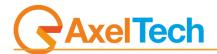

# SOUNDTRACK STUDIO

# **Professional Radio Automation**

(Rev. 1.2 ENG)

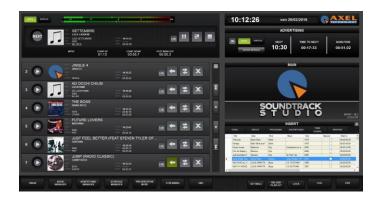

# Summary

| 1 INST |                           | 4  |
|--------|---------------------------|----|
|        | SOUNDTRACK                |    |
|        | O MANAGER                 |    |
| 3.1.1  | INFO (METADATA)           |    |
| 3.1.2  | SCHEDULING RULES          |    |
| 3.1.3  | EDITOR.                   |    |
| 3.2    |                           |    |
| 3.2.1  | FILE                      |    |
| 3.2.2  | FOLDER                    |    |
| 3.2.3  | AUDIO CD                  |    |
| 3.2.4  | FTP                       |    |
| 3.3    | SEARCH                    |    |
| 4 ADV  | ERTISING                  |    |
| 4.1.1  | INFO (METADATA)           |    |
| 4.1.2  | SCHEDULING RULES          |    |
| 4.1.3  | EDITOR                    |    |
| 4.2    | SEND DATA                 |    |
| 5 SCH  | EDULE MANAGER             |    |
| 5.1.1  | SCHEDULE MANAGER: FILLERS |    |
| 5.1.2  | EVENTS                    |    |
| 5.1.3  | DAILY PLAYLIST            |    |
| 6 ON-/ |                           | 55 |
| 7 PRE  | SENTATION MODE            | 63 |
|        | EAMING                    |    |
| 9 SET  |                           | 64 |
| 9.1    | ON-AIR                    | 65 |
| 9.1.1  | General                   | 65 |
| 9.1.2  | Audio Hardware            | 65 |
| 9.1.3  | Advertising               | 66 |
| 9.1.4  | Extern                    | 66 |
| 9.1.5  | Scheduling                | 68 |
| 9.1.6  | Mix                       |    |
| 9.1.7  | Sms                       | 69 |
| 9.1.8  | Time signal               | 69 |
| 9.1.9  | Script                    | 69 |
| 9.2    | SONG MANAGER              | 69 |
| 9.3    | Advertising manager       |    |
| 9.4    | SCHEDULE MANAGER          |    |
| 9.5    | COMMON SETTINGS           | 70 |
| 9.5.1  | General                   |    |
| 9.5.2  | Language                  |    |

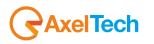

# ENG

|    | 9.5.3 Aspect                                    | 71 |
|----|-------------------------------------------------|----|
| 9  | 0.6 PRESENTATION MODE                           | 71 |
| 10 | RELOAD PLAYLIST                                 | 71 |
| 11 |                                                 | 72 |
| 12 | LOG                                             | 73 |
| 13 | EXIT                                            | 73 |
| 14 | FINAL CONSIDERATION AND AXEL TECHNOLOGY CONTACT | 74 |

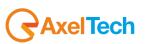

# 1 INSTALLATION

Run **setup** and choose the language for the installation.

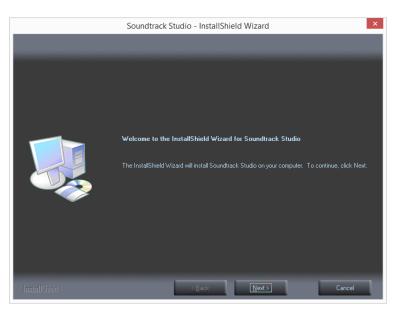

Click Next

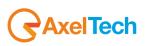

Check I accept the terms of the license agreement and click on Next >.

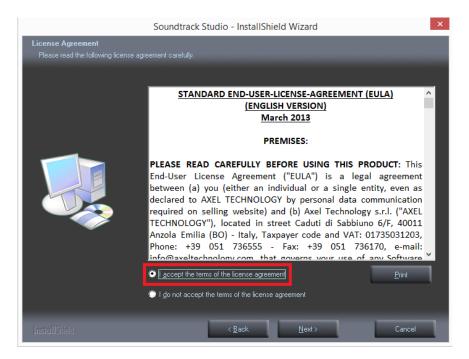

Click on Yes to confirm the agreement

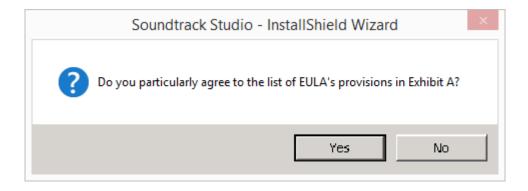

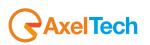

Fill the user name and the company in the related field, then click on  $\underline{N}ext$ .

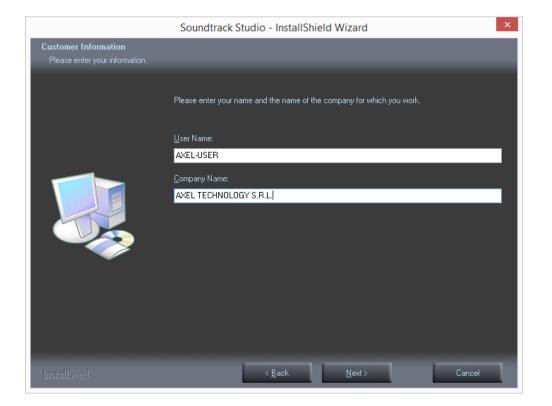

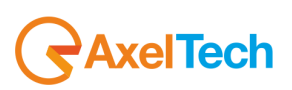

# Click Install to begin the installation

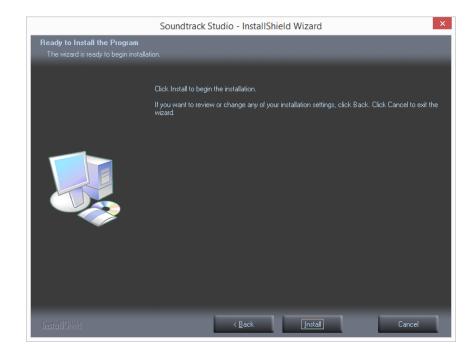

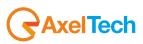

## Click on Finish to exit the wizard

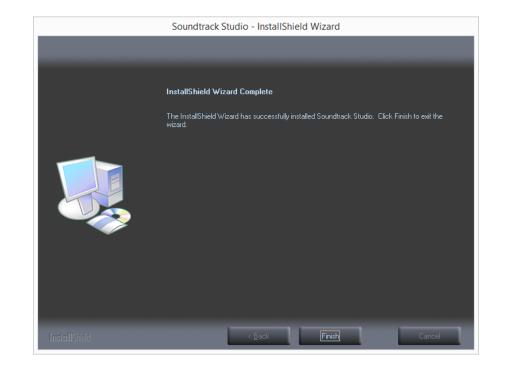

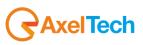

# 2 RUN SOUNDTRACK

Run Soundtrack Studio with double click on the Soundtrack icon. At the end of the installation soundtrack will open itself automatically. The software always will open on the on-air window playing in automatic mode. If there is not any scheduling, on-air will play random songs

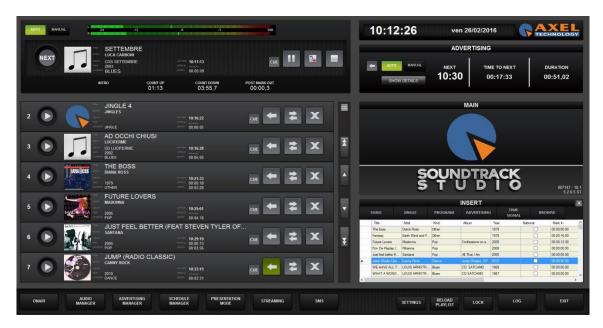

On the bottom you find the buttons to move inside the various sections of the software: **ONAIR**, **AUDIO MANAGER**, **ADVERTISING MANAGER**, **SCHEDULE MANAGER**, **PRESENTATION MODE**, **STREAMING**, **SMS**, **SETTINGS**, **RELOAD PLAYLIST**, **LOCK**, **LOG**, as shown in the following picture.

| ONAIR | AUDIO<br>MANAGER | ADVERTISING<br>MANAGER | SCHEDULE<br>MANAGER | PRESENTATION<br>MODE | STREAMING | SMS | SETTINGS | RELOAD<br>PLAYLIST | LOCK | LOG | EXIT |
|-------|------------------|------------------------|---------------------|----------------------|-----------|-----|----------|--------------------|------|-----|------|
|       |                  |                        |                     |                      |           |     |          | 399933333999833    |      |     |      |

At the bottom right you also have the EXIT button to close your Soundtrack session.

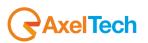

# 3 AUDIO MANAGER

In the AUDIO MANAGER section you can insert and manage all the songs and audio.

# Open the AUDIO MANAGER using the button on the bottom left

. The following window will be shown.

| SONG            | JINGLE         | PROGRAM |                 |      |          |             |                   |               |             |         | 11:11:3          | ven 26/02/2016 |   |                |
|-----------------|----------------|---------|-----------------|------|----------|-------------|-------------------|---------------|-------------|---------|------------------|----------------|---|----------------|
| Title 🔺         | Artist         | Kind    | Album           | Year | National | Mark In     | Intro             | Mark Out      | Length      | Code    | File             |                | ^ | ADD            |
| 4 MARZO 1943    | LUCIO DALLA    | Blues   | CDR L'ALBUM     | 1971 |          | 00:00:00.00 | 00:00:00.00       | 00:00:00.00   | 00:03:45.51 | 0000128 | C:\Program Files |                |   | 100            |
| 7 E 40          | LUCIO BATTISTI | Blues   | CD LE ORIGINI   | 1969 |          | 00:00:00.00 | 00:00:00.00       | 00:00:00.00   | 00:03:30.62 | 0000102 | C:\Program Files |                |   |                |
| ACQUA AZZUR     | LUCIO BATTISTI | Blues   | CDD LE ORIGINI  | 1970 |          | 00:00:00.00 | 00:00:00.00       | 00:00:00.00   | 00:03:32.97 | 0000103 | C:\Program Files |                |   | <u>M</u> ODIFY |
| AD OCCHI CHIUSI | LUCIFERME      | Blues   | CD LUCIFERME    | 2002 |          | 00:00:00.00 | 00:00:00.00       | 00:00:00.00   | 00:05:05.50 | 0000099 | C:\Program Files |                |   |                |
| ALZANDO GLI O   | LUCA CARBONI   | Blues   | CD CARBONI      | 1992 |          | 00:00:00.00 | 00:00:00.00       | 00:00:00.00   | 00:04:47.19 | 0000023 | C:\Program Files |                |   | DELETE         |
| AMARSI UN PO    | LUCIO BATTISTI | Blues   | CD SI, VIAGGAI  | 1977 |          | 00:00:00.00 | 00:00:00.00       | 00:00:00.00   | 00:04:26.26 | 0000104 | C:\Program Files |                |   | DELETE         |
| AMORE IN CHAT   | LUCA LEONI     | Blues   | CDST AMORE I    | 2007 |          | 00:00:00.00 | 00:00:00.00       | 00:00:00.00   | 00:03:47.16 | 0000076 | C:\Program Files |                |   |                |
| ANCORA TU       | LUCIO BATTISTI | Blues   | CDR LE AVVEN    | 1976 |          | 00:00:00.00 | 00:00:00.00       | 00:00:00.00   | 00:04:41.73 | 0000105 | C:\Program Files |                |   | IMPORT         |
| ANNA E MARCO    | LUCIO DALLA    | Blues   | CDD L'ALBUM D   | 1979 |          | 00:00:00.00 | 00:00:00.00       | 00:00:00.00   | 00:03:42.77 | 0000129 | C:\Program Files |                |   |                |
| APRITI CUORE    | LUCIO DALLA    | Blues   | CD CAMBIO       | 1990 |          | 00:00:00.00 | 00:00:00.00       | 00:00:00.00   | 00:05:12.99 | 0000130 | C:\Program Files |                |   |                |
| ARRIVEDERCI A   | LUCIO BATTISTI | Blues   | CDR LE AVVEN    | 1980 |          | 00:00:00.00 | 00:00:00.00       | 00:00:00.00   | 00:04:14.58 | 0000106 | C:\Program Files |                |   |                |
| ATTENTI AL LU   | LUCIO DALLA    | Blues   | CD CAMBIO       | 1990 |          | 00:00:00.00 | 00:00:00.00       | 00:00:00.00   | 00:04:19.52 | 0000131 | C:\Program Files |                |   |                |
| AVE MARIA       | LUCIANO PAVA   | Blues   | CD PAVAROTTI    | 2007 |          | 00:00:00.00 | 00:00:00.00       | 00:00:00.00   | 00:05:13.62 | 0000080 | C:\Program Files |                |   |                |
| AVE MARIA (+D   | LUCIANO PAVA   | Blues   | CD PAVAROTTI    | 1995 |          | 00:00:00.00 | 00:00:00.00       | 00:00:00.00   | 00:04:03.59 | 0000079 | C:\Program Files |                |   |                |
| BALLA BALLA B   | LUCIO DALLA    | Blues   | CDR L'ALBUM     | 1980 |          | 00:00:00.00 | 00:00:00.00       | 00:00:00.00   | 00:05:43.45 | 0000132 | C:\Program Files |                |   |                |
| BALLO FUORI T   | LUCA LEONI     | Blues   | CDS BALLO FU    | 2005 |          | 00:00:00.00 | 00:00:00.00       | 00:00:00.00   | 00:04:10.98 | 0000077 | C:\Program Files |                |   |                |
| BELLA           | LUCIDA         | Blues   | CDS BELLA       | 2006 |          | 00:00:00.00 | 00:00:00.00       | 00:00:00.00   | 00:03:01.02 | 0000098 | C:\Program Files |                |   |                |
| CALMA E SANG    | LUCA DIRISIO   | Blues   | CDS CALMA E S   | 2004 |          | 00:00:00.00 | 00:00:00.00       | 00:00:00.00   | 00:03:28.77 | 0000068 | C:\Program Files |                |   |                |
| CANZONE         | LUCIO DALLA    | Blues   | CD CANZONI      | 1996 |          | 00:00:00.00 | 00:00:00.00       | 00:00:00.00   | 00:04:29.24 | 0000133 | C:\Program Files |                |   |                |
| CARA            | LUCIO DALLA    | Blues   | CDD L'ALBUM D   | 1980 |          | 00:00:00.00 | 00:00:00.00       | 00:00:00.00   | 00:05:32.40 | 0000134 | C:\Program Files |                |   |                |
| CARUSO          | LUCIO DALLA    | Blues   | CD CANZONI      | 1986 |          | 00:00:00.00 | 00:00:00.00       | 00:00:00.00   | 00:05:00.38 | 0000135 | C:\Program Files |                |   |                |
| CARUSO (CON L   | LUCIANO PAVA   | Blues   | CDR PAVAROT     | 2007 |          | 00:00:00.00 | 00:00:00.00       | 00:00:00.00   | 00:05:18.66 | 0000081 | C:\Program Files |                |   |                |
| C'È             | LUCA CARBONI   | Blues   | CDS C'È         | 2007 |          | 00:00:00.00 | 00:00:00.00       | 00:00:00.00   | 00:03:39.97 | 0000024 | C:\Program Files |                |   |                |
| CERTE NOTTI (   | LUCIANO PAVA   | Blues   | CD PAVAROTTI    | 1996 |          | 00:00:00.00 | 00:00:00.00       | 00:00:00.00   | 00:04:18.29 | 0000082 | C:\Program Files |                |   |                |
| CHICCHI DI GRA  | LUCA CARBONI   | Blues   | CD LUCA CARB    | 1987 |          | 00:00:00.00 | 00:00:00.00       | 00:00:00.00   | 00:05:08.63 | 0000025 | C:\Program Files |                |   |                |
| CI STIAMO SBA   | LUCA CARBONI   | Blues   | CD INTANTO D    | 1984 |          | 00:00:00.00 | 00:00:00.00       | 00:00:00.00   | 00:04:50.24 | 0000026 | C:\Program Files |                |   |                |
| CI VUOLE UN FI  | LUCA CARBONI   | Blues   | CD CARBONI      | 1992 |          | 00:00:00.00 | 00:00:00.00       | 00:00:00.00   | 00:04:10.46 | 0000027 | C:\Program Files |                |   |                |
| CIAO            | LUCIO DALLA    | Blues   | SR 30/07/99 DIG | 1999 |          | 00:00:19.00 | 00:04:22.00       | 00:00:00.00   | 00:04:36.00 | 0000136 | C:\Program Files |                |   |                |
| COLORI          | LUCA CARBONI   | Blues   | CD CAROVANA     | 1998 |          | 00:00:00.00 | 00:00:00.00       | 00:00:00.00   | 00:04:51.73 | 0000028 | C:\Program Files |                |   |                |
| CON IL NASTRO   | LUCIO BATTISTI | Blues   | CD LE AVVENT    | 1980 |          | 00:00:00.00 | 00:00:00.00       | 00:00:00.00   | 00:04:12.13 | 0000107 | C:\Program Files |                | ~ |                |
|                 |                |         |                 |      |          |             |                   |               |             |         |                  |                |   | TOTAL          |
| LTER            |                |         |                 |      |          |             |                   |               |             |         |                  |                |   |                |
| LIEN            |                |         |                 |      |          |             |                   |               |             |         |                  |                |   |                |
|                 | ✓ equal        |         |                 |      |          | V + -       | Condition<br>OR V | Limit to 1000 | Elements    | CONFIRM | DISCARD          |                |   |                |

AUDIO MANAGER

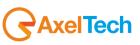

By choosing one of the following top-left buttons It is possible to insert a **SONG**, **JINGLE** or **PROGRAM** - By clicking on \_\_\_\_\_\_\_\_ – you can create manually a song schedule, you can set the song scheduling rules and you can edit the mark in point, the intro and the mark out point

- By clicking on \_\_\_\_\_\_ – you can import a song (or a group of songs) from file, folder, audio cd or FTP. The song schedule will be automatically created and can be modified by the user.

The song mask is divided into three part: INFO, SCHEDULING RULES and EDITOR

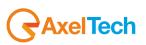

11

### 3.1.1 INFO (METADATA)

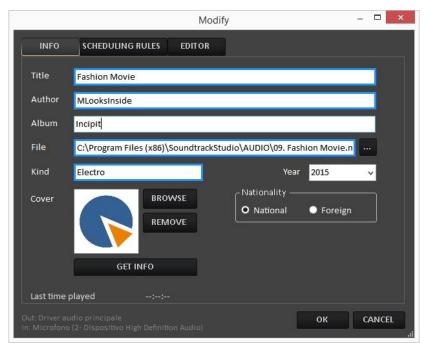

The fields highlighted in blue are compulsory. If you do not fill one of them, you will see the following error message or similar

| are invalid: |
|--------------|
| are myanu.   |
|              |
|              |
|              |

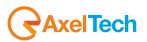

TITLE: Title of the song AUTHOR: Author of the song ALBUM: Album of the song FILE: Path of the song. It is possible to choose it using the search button KIND: Category (kind) of the song used for the scheduling by categories YEAR: Year of the song

**COVER**: Using the **BROWSE** button it is possible to connect an image (for example the cover of the album) to the song. To remove the cover image, use the **REMOVE** button.

**NATIONALITY**: select if the song has a national or foreign origin.

**GET INFO**: If the pc is connected to internet, it is possible to retrieve metadata (such as cover, album or year). The search will be based on Author and Title informations.

# 3.1.2 SCHEDULING RULES

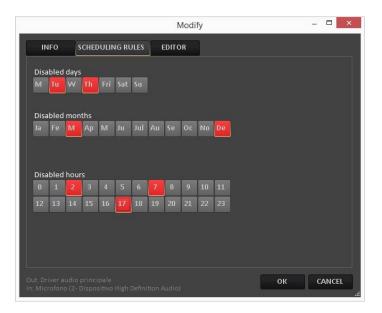

It allows to disable specific Days, Months or Hours from the scheduling

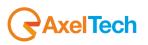

# 3.1.3 EDITOR

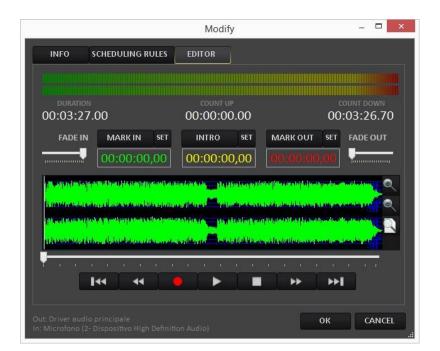

It allows to set/modify the MARK IN, INTRO and MARK OUT points of the song and set FADE IN and FADE OUT.

To set/modify the **MARK IN**, **INTRO** and **MARK OUT** points, set the cursor on the point you want to set and press **SET** close to the related parameter. After the setting you will see the new point value.

FADE IN

To set/modify FADE IN and FADE OUT, move the FADE IN and FADE OUT cursors

Moving the FADE IN cursor to the left you can increase the fade in time until a maximum of 20 seconds.

Moving the **FADE OUT** cursor to the right you can increase the fade out time until a maximum of 20 seconds.

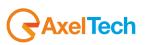

NB: It is possible to enlarge the window to full screen in order to have a more detailed waveform.

|                                |                                                                                                    |                              | Modif                 | īy.                                         |                                                                                                    |                         | - 🗆     | ×   |
|--------------------------------|----------------------------------------------------------------------------------------------------|------------------------------|-----------------------|---------------------------------------------|----------------------------------------------------------------------------------------------------|-------------------------|---------|-----|
| INFO                           | CHEDULING R                                                                                                    | ULES                         | EDITOR                | ]                                           |                                                                                                    |                         |         |     |
|                                |                                                                                                    |                              | COUNT U               | IIIIIIIIIIIIIIIIIIIIIIIIIIIIIIIIIIIIII      |                                                                                                    | COUN                    |         |     |
| 00:03:27.                      | 00                                                                                                    |                              | 00:00:0               | 0.00                                        |                                                                                                    | 00:03                   | 3:20.70 | )   |
| FADE IN                        | MARKIN                                                                                                    | SET                          | INTRO                 | SET                                         | MARKOUT                                                                                                    | SET FA                  | ADE OUT |     |
|                                | 00:00:00                                                                                                    | ,00                          | 00:00:0               | 0,00                                        |                                                                                                    | ,00 🖁                   |         |     |
|                                | ente processaria processaria.<br>A na managenetica processaria processaria processaria processaria processaria processaria processaria processari |                              |                       |                                             | an dia mandri di kana ang sana ang sana ang sana ang sana ang sana ang sana ang sana ang sana ang sana ang san<br>I taung sana ang sana ang sana ang sana ang sana ang sana ang sana ang sana ang sana ang sana ang sana ang sana a |                         |         | 2   |
| <mark>il i suo energian</mark> | . قەرىب رىدارلىيۇر سىغ ، بۇ بۇر                                                                                                    | بالعديدية فحربان             |                       | a dan kual danan                            | in a fairt an gran an an an an an an an an an an an an a                                                                                                    | ، د نشر , رکن زیریندن ا |         |     |
|                                | لى بى <mark>ئۇرىلىلىكە ئىلىكەر بىلى</mark> بىرىمە                                                                                                 | ار <sub>م</sub> رائد و مر خط | مغنينا كعرير ويشاتلون | a na sa sa sa sa sa sa sa sa sa sa sa sa sa | ى <u>مەرەبەر بەيە</u> للەرنى بەلىلىرى                                                                                                    | a a di unita di Adria a | -388    | -1  |
| <b>*</b> • • <u>-</u> •        |                                                                                                    |                              |                       | 1 1                                         |                                                                                                    |                         | 1.1     |     |
|                                | ••                                                                                                    |                              |                       |                                             | ••                                                                                                    | <b>&gt;&gt;</b>         |         |     |
|                                |                                                                                                    |                              |                       |                                             |                                                                                                    |                         |         |     |
|                                |                                                                                                    |                              |                       |                                             |                                                                                                    | ок                      | CANCE   | L . |

You have the zoom controllers on the right side:

To increase the waveform zoom click on To decrease the waveform zoom click on

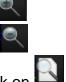

To have the standard waveform zoom click on

Under the waveform you have the media controls.

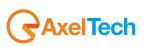

By moving the following cursor you can directly skip to the interested song point:

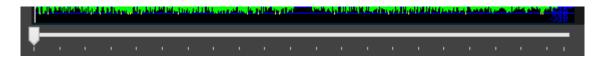

It moves the cursor at the set mark in point. By clicking it a second time you will move the cursor at the beginning of the song.

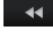

10 seconds rewind

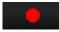

it actives the recording, overwriting the existing audio

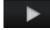

plays the song from the current position

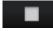

stops the song at the desired position

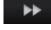

10 seconds forward

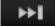

It moves the cursor at the set mark out point. By clicking it a second time you will move the cursor at the end of the song.

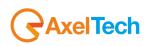

# 3.2 IMPORT

The **IMPORT** button allows you to import audio in different ways and from different sources.

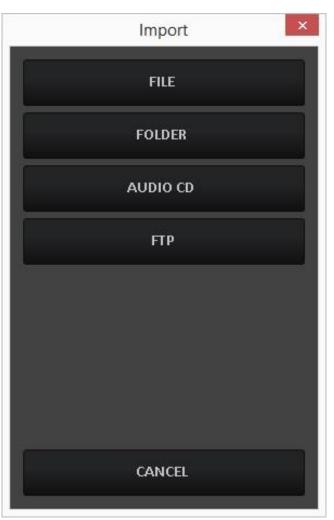

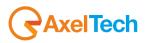

# 3.2.1 FILE

This tool is useful if you want to import a single song from a specific path. It will open a windows search instance where to find the audio file you want to import.

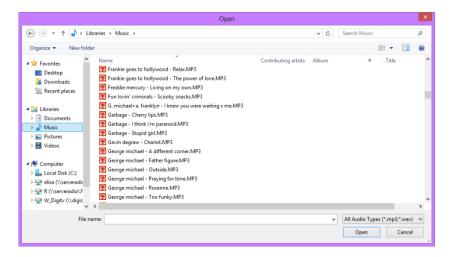

Choose the file to be imported and press **OPEN**.

Soundtrack Studio will automatically create the scheduling of the song filling it with the metadata (tag).

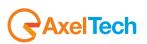

# 3.2.2 FOLDER

This tool is useful if you want to import a whole folder or many files contained in the same folder. It will open a windows search instance where to find the folder that contains the audio file you want to import

| Browse For Folder                                                                                                    | ×        |
|----------------------------------------------------------------------------------------------------|----------|
|                                                                                                    |          |
|                                                                                                    | _        |
| 📃 Desktop                                                                                                    | ^        |
| District Contract Contract |          |
| Elisa Crepas                                                                                                    |          |
| 🖻 🌉 Computer                                                                                                    |          |
| 🖻 🖣 Network                                                                                                    |          |
| Description Panel                                                                                                    |          |
| 👿 Recycle Bin                                                                                                    |          |
| D 🌗 audio                                                                                                    |          |
| AxelQS                                                                                                    |          |
| D 🎚 CHIAVI                                                                                                    |          |
| Competitors                                                                                                    |          |
|                                                                                                    | <u> </u> |
| Make New Folder OK Cancel                                                                                                    |          |
|                                                                                                    |          |

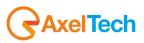

Once you have selected the folder press **OK**, you will see the following window:

| Title                                | Artist     | Kind | Album         | Year | File Name              | 1 |
|--------------------------------------|------------|------|---------------|------|------------------------|---|
| ✓ Is There Anybody Out There?        | Pink Floyd | Rock | The Wall CD 2 | 1979 | C:\Users\maurice.vacca |   |
| Nobody Home                          | Pink Floyd | Rock | The Wall CD 2 | 1979 | C:\Users\maurice.vacca |   |
| ✔ Vera                               | Pink Floyd | Rock | The Wall CD 2 | 1979 | C:\Users\maurice.vacca |   |
| Bring The Boys Back Home             | Pink Floyd | Rock | The Wall CD 2 | 1979 | C:\Users\maurice.vacca |   |
| <ul> <li>Comfortably Numb</li> </ul> | Pink Floyd | Rock | The Wall CD 2 | 1979 | C:\Users\maurice.vacca |   |
| The Show Must Go On                  | Pink Floyd | Rock | The Wall CD 2 | 1979 | C:\Users\maurice.vacca |   |
| ✔ In The Flesh                       | Pink Floyd | Rock | The Wall CD 2 | 1979 | C:\Users\maurice.vacca |   |
| <ul> <li>Run Like Hell</li> </ul>    | Pink Floyd | Rock | The Wall CD 2 | 1979 | C:\Users\maurice.vacca |   |
| Waiting For The Worms                | Pink Floyd | Rock | The Wall CD 2 | 1979 | C:\Users\maurice.vacca |   |
| ✓ Stop                               | Pink Floyd | Rock | The Wall CD 2 | 1979 | C:\Users\maurice.vacca |   |
| The Trial                            | Pink Floyd | Rock | The Wall CD 2 | 1979 | C:\Users\maurice.vacca |   |
| <ul> <li>Outside The Wall</li> </ul> | Pink Floyd | Rock | The Wall CD 2 | 1979 | C:\Users\maurice.vacca |   |

Select all songs that you want to import. Click on **OK** to confirm or click on **Cancel** to discard the importation.

**Deselect All** helps you to deselect all songs just with one click.

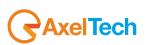

If any song is selected, you will see the **Select All** button; it helps you to select all songs just with one click.

| Title                       | Artist     | Kind | Album         | Year | File Name              | 1   |
|-----------------------------|------------|------|---------------|------|------------------------|-----|
| Is There Anybody Out There? | Pink Floyd | Rock | The Wall CD 2 | 1979 | C:\Users\maurice.vacca | - 1 |
| Nobody Home                 | Pink Floyd | Rock | The Wall CD 2 | 1979 | C:\Users\maurice.vacca |     |
| Vera                        | Pink Floyd | Rock | The Wall CD 2 | 1979 | C:\Users\maurice.vacca |     |
| Bring The Boys Back Home    | Pink Floyd | Rock | The Wall CD 2 | 1979 | C:\Users\maurice.vacca |     |
| Comfortably Numb            | Pink Floyd | Rock | The Wall CD 2 | 1979 | C:\Users\maurice.vacca |     |
| The Show Must Go On         | Pink Floyd | Rock | The Wall CD 2 | 1979 | C:\Users\maurice.vacca |     |
| In The Flesh                | Pink Floyd | Rock | The Wall CD 2 | 1979 | C:\Users\maurice.vacca |     |
| Run Like Hell               | Pink Floyd | Rock | The Wall CD 2 | 1979 | C:\Users\maurice.vacca |     |
| Waiting For The Worms       | Pink Floyd | Rock | The Wall CD 2 | 1979 | C:\Users\maurice.vacca |     |
| Stop                        | Pink Floyd | Rock | The Wall CD 2 | 1979 | C:\Users\maurice.vacca |     |
| The Trial                   | Pink Floyd | Rock | The Wall CD 2 | 1979 | C:\Users\maurice.vacca |     |
| Outside The Wall            | Pink Floyd | Rock | The Wall CD 2 | 1979 | C:\Users\maurice.vacca |     |

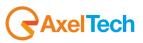

## 3.2.3 AUDIO CD

| CD F                                                                                 | Ripping          |
|--------------------------------------------------------------------------------------|------------------|
| D:\ VPDATE                                                                           | METADATA         |
| [04:36.01] Track 1<br>[04:19.18] Track 2                                             | Author           |
| [04:04.33] Track 3<br>[03:54.00] Track 4<br>[04:14.92] Track 5                       | Album            |
| [04:33.32] Track 6<br>[04:11.46] Track 7<br>[03:35.80] Track 8<br>[04:59.85] Track 9 | Kind Year 2016 🗸 |
| [04:02.77] Track 10<br>[04:26.04] Track 11                                           | Cover BROWSE     |
| Select all/Deselect all                                                              |                  |
| GET INFO                                                                             |                  |
| Track                                                                                |                  |
| Title                                                                                | IMPORT           |
| Duration                                                                             | IMPORT           |

This tool allows to rip audio tracks from a cd.

Select the track (or the tracks) to be imported, insert the information to be imported on the song schedule (Title, Track, Album, Genre...) and press the **IMPORT** button to rip the songs.

The **GET INFO** button, if the pc has an internet connection, will retrieve from CCDB all the information about the cd and it fills the metadata fields automatically, as shown in the following picture:

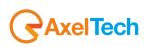

| CD Rip                                                                                                    | ping ×                       |
|----------------------------------------------------------------------------------------------------|------------------------------|
| D:\ VPDATE                                                                                                 | METADATA                     |
| [04:36.01] Il mondo visto dallo Spazio<br>[04:19.18] Senza gravità                                         | Author Delta V               |
| [04:04.33] al.c<br>[03:54.00] Cento parole<br>[04:14.92] Se telefonando                                    | Album Spazio                 |
| [04:33.32] Facile<br>[04:11.46] Tu mi vuoi<br>[03:35.80] Distante                                          | Kind Alternative Year 1998 🗸 |
| [04:59.85] Sei Tu<br>[04:02.77] Palmer Eldritch<br>[04:26.04] Il mondo visto dallo spazio (babinsky remix) | Cover BROWSE                 |
| Select all/Deselect all                                                                                    |                              |
| GET INFO                                                                                                   |                              |
| Track                                                                                                    |                              |
| Title                                                                                                    | - UROX                       |
| Duration                                                                                                   | IMPORT                       |
|                                                                                                    |                              |

All the songs/audio can be:

MODIFIED by the **MODIFY** button DELETED by the **DELETE** button

By clicking on **Browse** you can also associate a picture with the whole album.

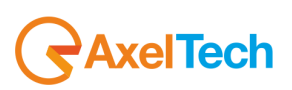

# 3.2.4 FTP

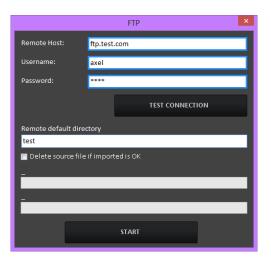

You can also import audio songs from an FTP. Fill the following connection details:

**Remote Host**: ftp host address

Username: Username (provided by the host)

**Password**: Password (provided by the host)

Test connection: After the insertion of the ftp settings, it is possible to check the connection

Remote default directory: Folder or directory where to find the files to be downloaded

**Delete source if imported is Ok**: If enabled, when the download is completed, the system will delete the source file from the ftp folder **Start** will run the download process.

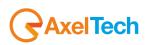

# 3.3 SEARCH

| SEARCH FILTER |              |                                                              |
|---------------|--------------|--------------------------------------------------------------|
| Artist        | ✓ equal to ✓ | Condition<br>V + OR V Limit to 1000 Elements CONFIRM DISCARD |

A search tool is available with different filters, helping you with songs or audio searches.

To add more filters press the + button, to delete a filter press the related – button.

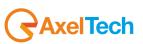

# 4 ADVERTISING

| IO MANAG             | GER: ADV      |             |                          |                          |                                      |           |          |               |         |         |    |          |        |    |                |
|----------------------|---------------|-------------|--------------------------|--------------------------|--------------------------------------|-----------|----------|---------------|---------|---------|----|----------|--------|----|----------------|
| ADV                  | TIMETABLE     | SEND DATA   |                          |                          |                                      |           |          |               |         | 10:23:  | 53 | lun 29/0 | 2/2016 |    |                |
| Customer             | Kind          | Length      | From                     | То                       | File Name                            |           |          |               |         |         |    |          |        |    | ADD            |
| Còca Cola<br>Colgate | Drink<br>Care | 00:00:27.00 | 11/09/2012<br>11/09/2012 | 11/09/2022<br>11/09/2022 | C:\Program Files<br>C:\Program Files |           |          |               |         |         |    |          |        |    |                |
| Colgate              | Care          | 00:00:24.00 | 11/09/2012               | 11/03/2022               | C: Vrrogram Files                    |           |          |               |         |         |    |          |        |    | <u>M</u> ODIFY |
|                      |               |             |                          |                          |                                      |           |          |               |         |         |    |          |        |    | <u>D</u> ELETE |
|                      |               |             |                          |                          |                                      |           |          |               |         |         |    |          |        |    | IMPORT         |
|                      |               |             |                          |                          |                                      |           |          |               |         |         |    |          |        |    |                |
|                      |               |             |                          |                          |                                      |           |          |               |         |         |    |          |        |    |                |
|                      |               |             |                          |                          |                                      |           |          |               |         |         |    |          |        |    |                |
|                      |               |             |                          |                          |                                      |           |          |               |         |         |    |          |        |    |                |
|                      |               |             |                          |                          |                                      |           |          |               |         |         |    |          |        |    |                |
|                      |               |             |                          |                          |                                      |           |          |               |         |         |    |          |        |    |                |
|                      |               |             |                          |                          |                                      |           |          |               |         |         |    |          |        |    |                |
|                      |               |             |                          |                          |                                      |           |          |               |         |         |    |          |        |    |                |
|                      |               |             |                          |                          |                                      |           |          |               |         |         |    |          |        |    |                |
|                      |               |             |                          |                          |                                      |           |          |               |         |         |    |          |        |    |                |
|                      |               |             |                          |                          |                                      |           |          |               |         |         |    |          |        |    |                |
|                      |               |             |                          |                          |                                      |           |          |               |         |         |    |          |        |    |                |
|                      |               |             |                          |                          |                                      |           |          |               |         |         |    |          |        |    |                |
|                      |               |             |                          |                          |                                      |           |          |               |         |         |    |          |        |    |                |
|                      |               |             |                          |                          |                                      |           |          |               |         |         |    |          |        |    |                |
|                      |               |             |                          |                          |                                      |           |          |               |         |         |    |          |        |    |                |
|                      |               |             |                          |                          |                                      |           |          |               |         |         |    |          |        | то | TAL            |
|                      |               |             |                          |                          |                                      |           |          |               |         |         |    |          |        |    |                |
| FILTER               |               |             |                          |                          |                                      |           |          |               |         |         |    |          |        |    |                |
| lame                 | ✓ equal       | al to 🗸     |                          |                          |                                      | Condition | Limit to | 1000 Elements | CONFIRM | DISCARD |    |          |        |    |                |
|                      | + ledux       |             |                          |                          | Ť                                    |           |          |               |         |         |    |          |        |    |                |
|                      |               |             |                          |                          |                                      |           |          |               |         |         |    |          |        |    |                |

Use the **ADD** button to import a new advertising.

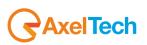

# 4.1.1 INFO (METADATA)

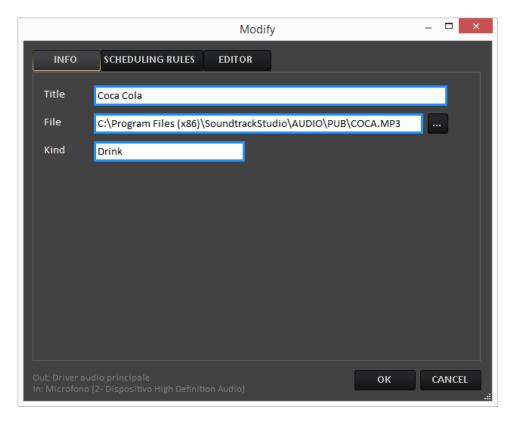

TITLE: Name of the customer FILE: Path of the audio spot file. Type it using the keyboard or choose it using the search button **KIND**: Spot/Product category

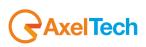

#### 4.1.2 SCHEDULING RULES

| Modify                                                                                                    | - • ×  |  |  |  |  |  |  |
|----------------------------------------------------------------------------------------------------|--------|--|--|--|--|--|--|
| INFO SCHEDULING RULES EDITOR                                                                                                    |        |  |  |  |  |  |  |
| From To                                                                                                    |        |  |  |  |  |  |  |
| martedi 11 settembre 2012 🗐 🔻 domenica 11 settembre 2022 🗐 🕈                                                                        |        |  |  |  |  |  |  |
| Enabled days<br>M Tu W Th Fri Sat Su                                                                                                |        |  |  |  |  |  |  |
| Priority                                                                                                    |        |  |  |  |  |  |  |
| 5                                                                                                    |        |  |  |  |  |  |  |
| ☑ Rotation                                                                                                    |        |  |  |  |  |  |  |
| Times                                                                                                    |        |  |  |  |  |  |  |
| 09:00 09:30 10:00 10:30 11:00 11:30 12:00 12:30 13:00 00:00                                                                         |        |  |  |  |  |  |  |
| 14:00         14:30         15:00         15:30         16:00         16:30         17:00         17:30         18:00         00:00 |        |  |  |  |  |  |  |
|                                                                                                    |        |  |  |  |  |  |  |
| Out: Driver audio principale<br>In: Microfono (2- Dispositivo High Definition Audio)                                                | CANCEL |  |  |  |  |  |  |

From/To select the time period in which your scheduling rules are valid.

Enabled days: for the audio file here you can select in which days it has to be aired.

**Priority:** select the priority level for the audio spot in a cluster.

Times: here you can select all the clusters in which the spot will be reproduced.

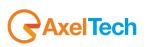

# 4.1.3 EDITOR

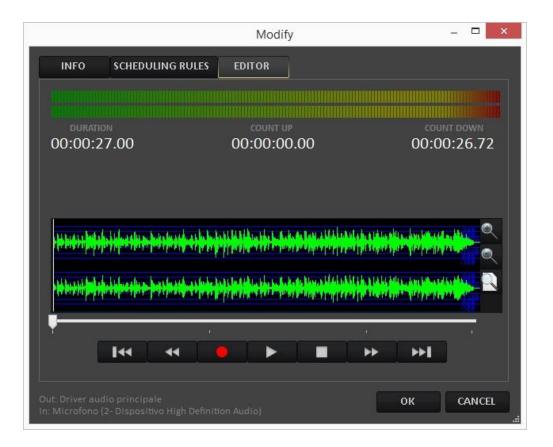

Allows the audio listening through the media controls. It is also possible to record a new audio content, overwriting the existing one.

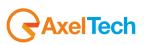

# 4.2 SEND DATA

Once the advertising insertion is been completed, it is possible to **MODIFY** or **DELETE** for every spot.

**ATTENTION:** Use the top-left **SEND** button to upload the changed advertising list to your broadcast playout, as shown in the following picture.

|    | ADV       | TIMETABLE | SEND DATA   |            |            |
|----|-----------|-----------|-------------|------------|------------|
|    | Customer  | Kind      | Length      | From       | То         |
| ۱. | Coca Cola | Drink     | 00:00:27.00 | 11/09/2012 | 11/09/2022 |
|    | Colgate   | Care      | 00:00:24.00 | 11/09/2012 | 11/09/2022 |
|    |           |           |             |            |            |
|    |           |           |             |            |            |

Select from the following mask the schedule range to be sent. Select the start (From) and end (To) date.

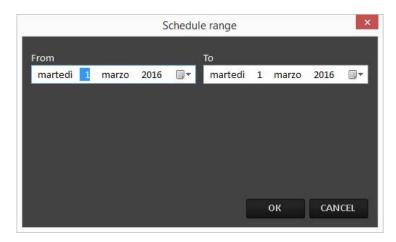

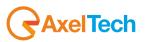

# 5 SCHEDULE MANAGER

Click on the bottom button

SCHEDULE MANAGER

to open the scheduling section.

On Soundtrack Studio it is possible to create two different scheduling ways.

A Weekly Schedule(Schedule Manager: Fillers)

An Events Scheduler(Schedule Manager: Events)

A Daily Playlist(Schedule Manager: Daily Playlist)

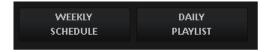

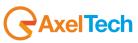

## 5.1.1 SCHEDULE MANAGER: FILLERS

In this section you can set the musical scheduling for all the week. You will see the following screen:

| WEEF<br>SCHED |        | DAIL'<br>PLAYLI |                                 |   |                                            |                |                          |          |   |                                   |    | 09:3                 | 5:05         | v           | en 04/03/  | 2016        |     | СНИОТ          |        |
|---------------|--------|-----------------|---------------------------------|---|--------------------------------------------|----------------|--------------------------|----------|---|-----------------------------------|----|----------------------|--------------|-------------|------------|-------------|-----|----------------|--------|
|               |        |                 |                                 |   | СОРУ                                       | DELETE TIME    | DELETE DAY               |          |   | SHOW EVENT                        | s  |                      | solo rock    |             | ✓ Tuesday  | v → 12:00*  | -   |                |        |
| ours          | Monday |                 | Tuesday                         |   | Wednesday                                  | Thursday       | Friday                   | Saturday |   | Sunday                            |    | Hour                 | Туре         | Description | Kind       | Length      |     | <u>I</u> NSERT |        |
| - 00          | 00:00  | Ð               | (continue from<br>Monday 00:00) | Ð | (continue from<br>Tuesday 12:00 solo rock) | (continue from | (continue from           | 00:00    | G | (continue from<br>Saturday 00:00) | BA | 12:00:00             | Song         |             | рор        | 00:04:14.00 |     |                |        |
| 00            |        | _               | Wonday 00:00)                   | _ |                                            |                | Tuesday 12:00 solo rock) |          | _ | Saturday 00:00)                   |    | 12:04:14<br>12:08:28 | Song<br>Song |             | pop<br>pop | 00:04:14.00 |     | CHANGE         |        |
| :00           |        |                 |                                 |   |                                            |                |                          |          |   |                                   |    | 12:12:42             | Jingle       |             | JINGLE     | 00:00:04.00 |     | CHANGE         |        |
| .00           |        |                 |                                 |   |                                            |                |                          |          |   |                                   |    |                      |              |             |            |             |     |                |        |
| .00           |        |                 |                                 |   |                                            |                |                          |          |   |                                   |    |                      |              |             |            |             |     | <u>D</u> ELETE |        |
|               |        |                 |                                 |   |                                            |                |                          |          |   |                                   |    |                      |              |             |            |             |     |                |        |
| 00            | _      |                 |                                 |   |                                            |                |                          |          |   |                                   |    |                      |              |             |            |             | 144 |                |        |
| 00            |        |                 |                                 |   |                                            |                |                          |          |   |                                   |    |                      |              |             |            |             |     |                |        |
| 00            |        |                 |                                 |   |                                            |                |                          |          |   |                                   |    |                      |              |             |            |             |     |                |        |
|               |        |                 |                                 |   |                                            |                |                          |          |   |                                   |    |                      |              |             |            |             |     |                |        |
|               |        |                 |                                 |   |                                            |                |                          |          |   |                                   |    |                      |              |             |            |             |     |                |        |
| <br>00        |        |                 |                                 |   |                                            |                |                          |          |   |                                   |    |                      |              |             |            |             |     |                |        |
|               | _      |                 |                                 |   |                                            |                |                          |          |   |                                   |    |                      |              |             |            |             |     |                |        |
| 00            |        |                 |                                 |   |                                            |                |                          |          |   |                                   | Ξ  |                      |              |             |            |             |     |                |        |
| .00           |        |                 | 12:00 solo rock                 | Ð |                                            |                |                          |          |   |                                   |    |                      |              |             |            |             |     |                |        |
| 00            | _      |                 |                                 | 9 |                                            |                |                          |          |   |                                   |    |                      |              |             |            |             |     |                |        |
| - 00          |        |                 |                                 |   |                                            |                |                          |          |   |                                   |    |                      |              |             |            |             |     |                |        |
| - 00          |        |                 |                                 |   |                                            |                |                          |          |   |                                   |    |                      |              |             |            |             |     |                |        |
|               |        |                 |                                 |   |                                            |                |                          |          |   |                                   |    |                      |              |             |            |             |     |                |        |
| 00            | -      |                 |                                 |   |                                            |                |                          |          |   |                                   |    |                      |              |             |            |             |     |                |        |
| 00            |        |                 |                                 |   |                                            |                |                          |          |   |                                   |    |                      |              |             |            |             | 10  | TAL 00:12      | 2:46.0 |
| 00            |        |                 |                                 |   |                                            |                |                          |          |   |                                   |    |                      |              |             |            |             |     |                |        |
| oo —          | _      |                 |                                 |   |                                            |                |                          |          |   |                                   |    |                      |              |             |            |             |     |                |        |
|               |        |                 |                                 |   |                                            |                |                          |          |   |                                   |    |                      |              |             |            |             |     |                |        |
|               |        |                 |                                 |   |                                            |                |                          |          |   |                                   |    |                      |              |             |            |             |     |                |        |
| - 00          | -      |                 |                                 |   |                                            |                |                          |          |   |                                   |    |                      |              |             |            |             |     |                |        |
| :00           |        |                 |                                 |   |                                            |                |                          |          |   |                                   |    |                      |              |             |            |             |     |                |        |
| 00            |        |                 |                                 |   |                                            |                |                          |          |   |                                   |    |                      |              |             |            |             |     |                |        |

Select the day and hour to be scheduled by the following top-right menu:

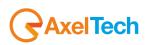

| Sunday | ✓ 00:00 * | ~ |
|--------|-----------|---|
|--------|-----------|---|

Choose which operation you want to do from the following menu:

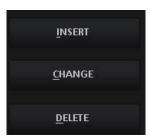

To insert a new song/audio after the selected item press the **INSERT** button. To change the selected item press the **CHANGE** button. To delete the selected item press the **DELETE** button.

#### **INSERT or CHANGE buttons**

Select the type of file (or the type of command pressing External Command button) you want to insert from the following list:

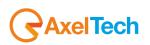

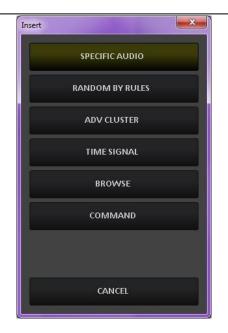

**SPECIFIC AUDIO** – It will open a window with the list of all the audio inserted on AUDIO MANAGER

|                     |                  |         |                    |      | Aud      | lio Manager |             |             |             |         |                  |  |
|---------------------|------------------|---------|--------------------|------|----------|-------------|-------------|-------------|-------------|---------|------------------|--|
| SONG                | JINGLE           | PROGRAM |                    |      |          |             |             |             |             |         |                  |  |
| Title               | Artist           | Kind    | Album              | Year | National | Mark In     | Intro       | Mark Out    | Length      | Code    | File             |  |
| The boss            | Diana Ross       | Other   |                    | 1979 |          | 00:00:00.00 | 00:00:18.00 | 00:03:28.00 | 00:03:48.00 | 0000001 | C:\Program Files |  |
| Fantasy             | Earth Wind and F | Other   |                    | 1978 |          | 00:00:16.00 | 00:00:37.00 | 00:03:34.00 | 00:03:44.00 | 000002  | C:\Program Files |  |
| Future Lovers       | Madonna          | Pop     | Confessions on a   | 2005 |          | 00:00:12.00 | 00:00:00.00 | 00:04:30.00 | 00:04:49.00 | 000003  | C:\Program Files |  |
| Pon De Replay (     | Rihanna          | Pop     |                    | 2006 |          | 00:00:00.00 | 00:00:10.00 | 00:03:45.00 | 00:04:05.00 | 0000004 | C:\Program Files |  |
| Just feel better (f | Santana          | Pop     | All That I Am      | 2005 |          | 00:00:05.00 | 00:00:18.00 | 00:04:01.00 | 00:04:11.00 | 000005  | C:\Program Files |  |
| Jump (Radio Clas    | Canny Rock       | Dance   | Jump (Single) - EP | 2010 |          | 00:00:00.00 | 00:00:00.00 | 00:03:31.00 | 00:03:37.00 | 0000006 | C:\Program Files |  |
| WE HAVE ALL T       | LOUIS ARMSTR     | Blues   | CD SATCHMO         | 1969 |          | 00:00:00.00 | 00:00:00.00 | 00:00:00.00 | 00:03:14.14 | 0000007 | C:\Program Files |  |
| WHAT A WOND         | LOUIS ARMSTR     | Blues   | CD SATCHMO         | 1967 |          | 00:00:00.00 | 00:00:00.00 | 00:00:00.00 | 00:02:19.20 | 8000008 | C:\Program Files |  |
| HALLELUYA MAN       | LOVE & MONEY     | Blues   | CD STRANGE KI      | 1988 |          | 00:00:00.00 | 00:00:00.00 | 00:00:00.00 | 00:04:36.74 | 000009  | C:\Program Files |  |
| EVERLASTING         | LOVE AFFAIR (T   | Blues   | CDR KUSCHEL        | 1967 |          | 00:00:00.00 | 00:00:00.00 | 00:00:00.00 | 00:03:01.76 | 0000010 | C:\Program Files |  |
| THE BOMB            | LOVE CONNECT     | Blues   | MM 18/08/2000      | 2000 |          | 00:00:00.00 | 00:00:00.00 | 00:00:00.00 | 00:03:17.85 | 0000011 | C:\Program Files |  |
| HOW SOON IS         | LOVE SPIT LOVE   | Blues   | MM 05/04/2001      | 1995 |          | 00:00:00.00 | 00:00:00.00 | 00:00:00.00 | 00:04:25.35 | 0000012 | C:\Program Files |  |
| LIVE FOR LOVE       | LOVE UNITED      | Blues   | CDS LIVE FOR L     | 2002 |          | 00:00:00:00 | 00:00:00.00 | 00:00:00.00 | 00:04:24.93 | 0000013 | C:\Program Files |  |
| HIGH STEPPIN'       | LOVE UNLIMITED   | Blues   | CDR ONE SHOT       | 1979 |          | 00:00:00:00 | 00:00:00.00 | 00:00:00.00 | 00:05:29.30 | 0000014 | C:\Program Files |  |
| SHINE               | LOVEFREEKZ       | Blues   | CDST SHINE         | 2005 |          | 00:00:00.00 | 00:00:00.00 | 00:00:00.00 | 00:03:15.05 | 0000015 | C:\Program Files |  |
| MA CHE GIORN        | LUCA ANCESCHI    | Blues   | CDS MA CHE GI      | 2001 |          | 00:00:00.00 | 00:00:00.00 | 00:00:00.00 | 00:04:22.66 | 0000016 | C:\Program Files |  |
| FORTUNA             | LUCA BARBARO     | Blues   | CD SINGOLO         | 2003 |          | 00:00:00.00 | 00:00:00.00 | 00:00:00.00 | 00:03:53.97 | 0000017 | C:\Program Files |  |

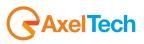

To insert a song/audio choose it from the list and double click on it.

**RANDOM BY RULES** – Allows the song/audio insertion, following some rules that you have to define. The title of the song (or audio) will be automatically chosen at the moment of the insertion on the On-Air playlist.

| Random Audio                          |
|---------------------------------------|
| Type<br>Songs v                       |
| Criteria<br>Blues v                   |
| Nationality     National      Foreign |
| From Vear                             |
| Total 145 / 151<br>OK CANCEL          |

The parameters that can be chosen are:

- **TYPE**: It is possible to choose among Songs, Songs by Author, Jingles and Programs.

| Туре            |   |
|-----------------|---|
| Songs           | ~ |
| Songs           |   |
| Songs by Author |   |
| Jingles         |   |
| Programs        |   |

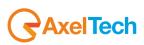

- **CRITERIA**: Allows to choose the KIND (category) of song, jingles or programs. The system will choose only among the audios that have that kind on their schedule (song manager)

| Criteria |   |
|----------|---|
| Blues    | v |
| Blues    |   |
| Dance    |   |
| Other    |   |
| Рор      |   |

- **NATIONALITY** (only for SONGS): It is possible to choose between National or Foreign. The system will choose only among the songs that have that nationality on their schedule (song manager).
- YEAR (only for SONGS): It is possible to define a Year range for the choice (e.g. only songs of a year between 1990(From) and 1999(To).

The **TOTAL** field will show the number of songs/audio which respect all the parameters as shown in the following example:

| Total | 145 / 151 |
|-------|-----------|
|-------|-----------|

ADV CLUSTER - If the advertising playlist was correctly sent, it allows to choose a cluster among the ones available

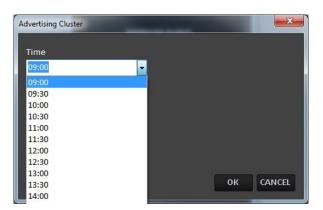

TIME SIGNAL - Inserts a time signal

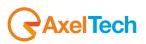

**BROWSE** – Allows the insertion of an audio file not scheduled on Audio Manager, it will be added directly from your folders as shown in the following picture:

| 0                                                                                                    | Apri                                     |                                                      | ×  |
|----------------------------------------------------------------------------------------------------|------------------------------------------|------------------------------------------------------|----|
| (e) ⇒ ↑ ↓ Questo PC → Disco locale (C)                                                                                                    | C:) → Programmi (x86) → SoundtrackStudio | → BIN → → ♂ Cerca in BIN                             | ,ο |
| Organizza 🔻 Nuova cartella                                                                                                    |                                          | ₩ ▼ 🗔                                                | 0  |
| Preferiti     Desktop     Desktop     Download     Risorse recenti     Desktop     Desktop     Desktop     Desktop     Download     Immagini     Musica     Video     Disco locale (C:)     Disco locale (C:)     desktop     desktop | Nome<br>DRIVER<br>SETCARDLOG<br>MFST.MP3 | Selezionare il file di cui visualizzare l'anteprima. |    |
| Nome file:                                                                                                    |                                          | ✓ All Audio Types (*.mp3;*.wav)                      | ~  |
|                                                                                                    |                                          | <u>Apri</u> Annulla                                  |    |

COMMAND – Allows the insertion of a special command

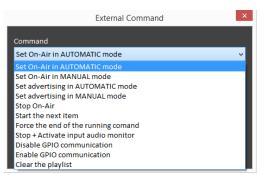

When the command will be executed on air, the system will do what asked by the command.

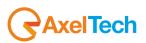

By the following player controls you can have the preview of the selected audio:

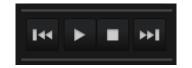

Be sure to select from **Settings** > **Audio Hardware** a different soundcard output from the **OnAir audio output**. If not you will air also the audio preview:

Monitor Out Altoparlanti (2- Dispositivo High Definition Audio)

Other buttons:

#### сору

Allows to copy or replace a scheduling into another time or day.

Open the clock you want to copy (for example Sunday 00:00), then press the **COPY** button, and it will appear a new window where it is possible to choose where to copy the selected clock.

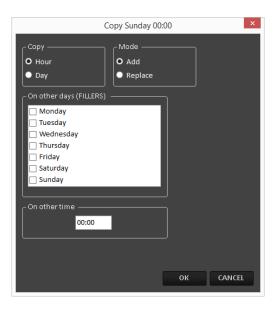

-

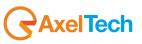

# 5.1.2 EVENTS

# SHOW EVENTS

You can also schedule a special weekly event. Click on

to start events planning.

All the audio/songs scheduled in the **EVENTS** section, will be inserted by the automation directly on the on-air playlist but not before the time they are scheduled in.

Right-click in the chosen time slot and select the option to confirm it:

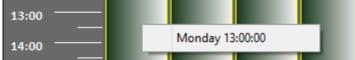

Or select the time slot from the top-right menus:

|        |         |       | _ |
|--------|---------|-------|---|
| Monday | · · · · | 13:00 | ~ |

Example: If on Monday 13.00 there is a TIME SIGNAL scheduled, every Monday at 13.00 on-air will insert a TIME SIGNAL at the end of the audio/song playing at that moment.

The EVENT <u>priority</u> is higher than the FILLERS SCHEDULE and than the DAILY PLAYLIST, but the EVENT will not interrupt the ON-AIR item.

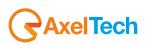

Decide which operation you want to do from the following menu:

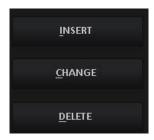

To insert a new song/audio after the selected item press the **INSERT** button. To change the selected item press the **CHANGE** button. To delete the selected item press the **DELETE** button.

## **INSERT or CHANGE buttons**

Select the type of file (or the type of command pressing **Command** button) you want to insert from the following list:

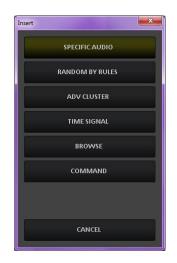

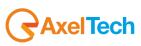

**SPECIFIC AUDIO** – It will open a window with the list of all the audio inserted on AUDIO MANAGER

| Ð |                     |                  |         |                    |      | Aud      | lio Manager |             |             |             |         |                  | × |
|---|---------------------|------------------|---------|--------------------|------|----------|-------------|-------------|-------------|-------------|---------|------------------|---|
|   | SONG                | JINGLE           | PROGRAM |                    |      |          |             |             |             |             |         |                  |   |
|   | Title               | Artist           | Kind    | Album              | Year | National | Mark In     | Intro       | Mark Out    | Length      | Code    | File             |   |
| • | The boss            | Diana Ross       | Other   |                    |      |          |             |             |             | 00:03:48.00 |         | C:\Program Files |   |
|   | Fantasy             | Earth Wind and F | Other   |                    | 1978 |          | 00:00:16.00 | 00:00:37.00 | 00:03:34.00 | 00:03:44.00 | 0000002 | C:\Program Files |   |
|   | Future Lovers       | Madonna          | Pop     | Confessions on a   | 2005 |          | 00:00:12.00 | 00:00:00.00 | 00:04:30.00 | 00:04:49.00 | 0000003 | C:\Program Files |   |
|   | Pon De Replay (     | Rihanna          | Рор     |                    | 2006 |          | 00:00:00.00 | 00:00:10.00 | 00:03:45.00 | 00:04:05.00 | 0000004 | C:\Program Files |   |
|   | Just feel better (f | Santana          | Pop     | All That I Am      | 2005 |          | 00:00:05.00 | 00:00:18.00 | 00:04:01.00 | 00:04:11.00 | 0000005 | C:\Program Files |   |
|   | Jump (Radio Clas    | Canny Rock       | Dance   | Jump (Single) - EP | 2010 |          | 00:00:00.00 | 00:00:00.00 | 00:03:31.00 | 00:03:37.00 | 0000006 | C:\Program Files |   |
|   | WE HAVE ALL T       | LOUIS ARMSTR     | Blues   | CD SATCHMO         | 1969 |          | 00:00:00.00 | 00:00:00:00 | 00:00:00.00 | 00:03:14.14 | 0000007 | C:\Program Files |   |
|   | WHAT A WOND         | LOUIS ARMSTR     | Blues   | CD SATCHMO         | 1967 |          | 00:00:00:00 | 00:00:00.00 | 00:00:00.00 | 00:02:19.20 | 000008  | C:\Program Files |   |
|   | HALLELUYA MAN       | LOVE & MONEY     | Blues   | CD STRANGE KI      | 1988 |          | 00:00:00:00 | 00:00:00:00 | 00:00:00:00 | 00:04:36.74 | 000009  | C:\Program Files |   |
|   | EVERLASTING         | LOVE AFFAIR (T   | Blues   | CDR KUSCHEL        | 1967 |          | 00:00:00:00 | 00:00:00:00 | 00:00:00:00 | 00:03:01.76 | 0000010 | C:\Program Files |   |
|   | THE BOMB            | LOVE CONNECT     | Blues   | MM 18/08/2000      | 2000 |          | 00:00:00:00 | 00:00:00:00 | 00:00:00:00 | 00:03:17.85 | 0000011 | C:\Program Files |   |
|   | HOW SOON IS         | LOVE SPIT LOVE   | Blues   | MM 05/04/2001      | 1995 |          | 00:00:00:00 | 00:00:00:00 | 00:00:00:00 | 00:04:25.35 | 0000012 | C:\Program Files |   |
|   | LIVE FOR LOVE       | LOVE UNITED      | Blues   | CDS LIVE FOR L     | 2002 |          | 00:00:00:00 | 00:00:00:00 | 00:00:00:00 | 00:04:24.93 | 0000013 | C:\Program Files |   |
|   | HIGH STEPPIN'       | LOVE UNLIMITED   | Blues   | CDR ONE SHOT       | 1979 |          | 00:00:00.00 | 00:00:00.00 | 00:00:00.00 | 00:05:29.30 | 0000014 | C:\Program Files |   |
|   | SHINE               | LOVEFREEKZ       | Blues   | CDST SHINE         | 2005 |          | 00:00:00.00 | 00:00:00.00 | 00:00:00.00 | 00:03:15.05 | 0000015 | C:\Program Files | _ |
|   | MA CHE GIORN        | LUCA ANCESCHI    | Blues   | CDS MA CHE GI      | 2001 |          | 00:00:00:00 | 00:00:00:00 | 00:00:00.00 | 00:04:22.66 | 0000016 | C:\Program Files |   |
|   | FORTUNA             | LUCA BARBARO     | Blues   | CD SINGOLO         | 2003 |          | 00:00:00.00 | 00:00:00.00 | 00:00:00.00 | 00:03:53.97 | 0000017 | C:\Program Files |   |

To insert a song/audio choose it from the list and double click on it.

**RANDOM BY RULES** – Allows the song/audio insertion, following some rules that you have to define. The title of the song (or audio) will be automatically chosen at the moment of the insertion on the On-Air playlist.

| Random Audio                                                       | ×        |
|--------------------------------------------------------------------|----------|
| Type<br>Songs v                                                    |          |
| Criteria<br>Blues                                                  | <b>~</b> |
| <ul> <li>Nationality</li> <li>National</li> <li>Foreign</li> </ul> |          |
| From Vear                                                          |          |
| Total 145 / 151<br>OK CANCE                                        | ı        |

The closable parameters that can be chosen are:

-

- **TYPE**: It is possible to choose among Songs, Songs by Author, Jingles and Programs.

| Туре            |   |
|-----------------|---|
| Songs           | ~ |
| Songs           |   |
| Songs by Author |   |
| Jingles         |   |
| Programs        |   |

**CRITERIA**: Allows to choose the KIND (category) of song, jingles or programs. The system will choose only among the audios that have that kind on their schedule (song manager)

| Criteria       |   |
|----------------|---|
| Blues          | × |
| Blues          |   |
| Dance          |   |
| Dance<br>Other |   |
| Рор            |   |

- **NATIONALITY** (only for SONGS): It is possible to choose between National or Foreign. The system will choose only among the songs that have that nationality on their schedule (song manager).
- YEAR (only for SONGS): It is possible to define a Year range for the choice (e.g. only songs of a year between 1990(From) and 1999(To).

The **TOTAL** field will show the number of songs/audio which respect all the parameters as shown in the following example:

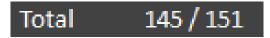

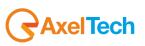

ADV CLUSTER - If the advertising playlist was correctly sent, it allows to choose a cluster among the ones available

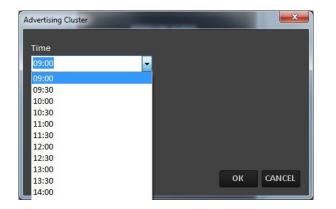

#### TIME SIGNAL – Inserts a time signal

**BROWSE** – Allows the insertion of an audio file not scheduled on Audio Manager, it will be added directly from your folders as shown in the following picture:

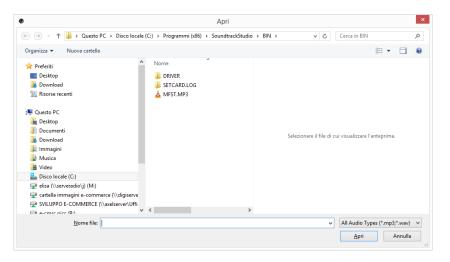

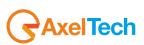

**COMMAND** – Allows the insertion of a special command

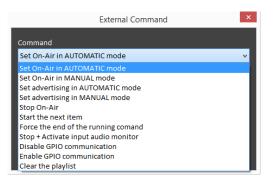

When the command will be executed on air, the system will do what asked by the command.

By the following player controls you can have the audio preview of the selected item:

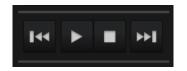

Be sure to select from **Settings** > **Audio Hardware** a different soundcard output from the **OnAir audio output**. If not, you will broadcast also the audio preview:

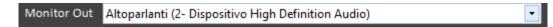

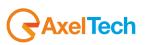

#### Other buttons:

#### СОРУ

Allows to copy or replace a scheduling into another time or day.

Open the clock you want to copy (for example Sunday 00:00), then press the **COPY** button, and it will appear a new window where it is possible to choose where to copy the selected clock.

| Copy Sunday 00                                                                    | :00 ×     |
|-----------------------------------------------------------------------------------|-----------|
| Copy Mode<br>O Hour O Add Replace<br>On other days (FILLERS)<br>Monday<br>Tuesday |           |
| ☐ Wednesday<br>☐ Thursday<br>] Friday<br>] Saturday<br>] Sunday                   |           |
| On other time                                                                     |           |
|                                                                                   | OK CANCEL |

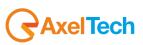

# 5.1.3 DAILY PLAYLIST

You can build a specific playlist for a specific date by the DAILY PLAYLIST section

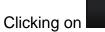

DAILY PLAYLIST

you will go into the section to build a specific playlist for a specific date.

| WEEKL<br>SCHEDU |             |             |             |                |             |             |             | 10:1   | 1:51  | v        | en 04/03/    | 2016                                 |              |           |
|-----------------|-------------|-------------|-------------|----------------|-------------|-------------|-------------|--------|-------|----------|--------------|--------------------------------------|--------------|-----------|
| Q               | 🔍 🗲 29-     | 6 Feb 2016  | CREATE E    | DAILY PLAYLIST | DELETE DAY  |             |             |        |       |          | venerdi      | 4 marzo 2016 * 🔹 👻                   |              |           |
| ırs             | Mon, 29 Feb | Tue, 01 Mar | Wed, 02 Mar | Thu, 03 Mar    | Fri, 04 Mar | Sat, 05 Mar | Sun, 06 Mar | Code   | Clock | Hour     | Туре         | Description                          |              | FOT       |
| 0               |             |             |             |                | 00:00       |             |             | ▶ 0005 | 00:00 | 00:00:00 | Song         | Fuck you - Cee k 😑                   | ĪNS          | ERI       |
| 。——             |             |             |             |                |             |             |             | 0010   | 00:00 | 00:03:43 | Song         | Thinking of you -                    |              |           |
|                 |             |             |             |                | 01:00       |             |             | 0015   | 00:00 | 00:10:04 | Song         | Losing my religior                   | <u>_</u> CHA | NGE       |
|                 |             |             |             |                | 02:00       |             |             | 0020   | 00:00 | 00:14:31 | Jingle       | Jingle 3                             |              |           |
|                 |             |             |             |                | 03:00       |             |             | 0025   | 00:00 | 00:14:36 | Song         | How you remind                       | DE           | ere –     |
| ,               |             |             |             |                |             |             |             | 0030   | 00:00 | 00:18:22 | Song         | Fantasy - Earth                      | <u>D</u> EL  | ETE       |
|                 |             |             |             |                | 04:00       |             |             | 0035   | 00:00 | 00:21:40 | Song         | Don't cry - Guns                     |              |           |
|                 |             |             |             |                | 05:00       |             |             | 0040   | 00:00 | 00:26:23 | Jingle       | Jingle 1                             | ₩ ►          |           |
|                 |             |             |             |                | 06:00       |             |             | 0045   | 00:00 | 00:26:26 | Song         | Planet Funk-The                      |              |           |
| , —             |             |             |             |                |             |             |             | 0050   | 00:00 | 00:29:32 | Song         | Lady marmalade                       |              |           |
|                 |             |             |             |                | 07:00       |             |             | 0055   | 00:00 | 00:33:28 | Song         | Stan - Eminem                        |              |           |
|                 |             |             |             |                | 08:00       |             |             | 0060   | 00:00 | 00:39:01 | Jingle       | Jingle 4                             |              |           |
|                 |             |             |             |                | 09:00       |             |             | 0065   | 00:00 | 00:39:05 | Song         | Heartbreak hotel                     |              |           |
| o —             |             |             |             |                |             |             |             | 0070   | 00:00 | 00:41:12 | Song         | Maniac - Michae                      |              |           |
|                 |             |             |             |                | 10:00       |             |             | 0075   | 00:00 | 00:45:17 | Song         | Wishing on a sta                     |              |           |
| •               |             |             |             |                | 11:00       |             | E           | 0080   | 00:00 | 00:48:48 | Jingle       | Jingle 2                             |              |           |
|                 |             |             |             |                | 12:00       |             |             | 0085   | 00:00 | 00:48:53 | Song         | Someday - Flipsy                     |              |           |
| , —             |             |             |             |                |             |             |             | 0090   | 00:00 | 00:52:53 | Song         | What a differenc                     |              |           |
|                 |             |             |             |                | 13:00       |             |             | 0095   | 00:00 | 00:55:23 | Song         | Wish you were h                      |              |           |
|                 |             |             |             |                | 14:00       |             |             | 0100   | 01:00 | 01:00:44 | Note         | 01:00                                |              |           |
| o —             |             |             |             |                | 15:00       |             |             | 0105   | 01:00 | 01:00:44 | Song<br>Song | Wake me up wh                        |              |           |
| ,               |             |             |             |                | 46.00       |             |             | 0115   | 01:00 | 01:05:23 | Song         | More than words<br>Just can't get en |              |           |
|                 |             |             |             |                | 16:00       |             |             | 0115   | 01:00 | 01:10:57 | Jingle       | Jingle 5                             | TOTAL        | 24:02:36. |
| )               |             |             |             |                | 17:00       |             |             | 0125   | 01:00 | 01:14:46 | Song         | Bohemian rhapsc                      |              | 21102.50. |
| ,               |             |             |             |                | 18:00       |             |             | 0120   | 01:00 | 01:20:39 | Song         | One of us - Joan                     |              |           |
| , —             |             |             |             |                | 19:00       |             |             | 0135   | 01:00 | 01:24:55 | Song         | Wonderwall - Oa                      |              |           |
|                 |             |             |             |                | 19:00       |             |             | 0140   | 01:00 | 01:29:14 | Jingle       | Jingle 4                             |              |           |
|                 |             |             |             |                | 20:00       |             |             | 0145   | 01:00 | 01:29:18 | Song         | Appetite - Prefab                    |              |           |
|                 |             |             |             |                | 21:00       | "           |             | 0150   | 01:00 | 01:33:10 | Song         | 19-2000 - Gorilla;                   |              |           |
| , —             |             |             |             |                |             |             |             | 0155   | 01:00 | 01:36:36 | Song         | Rage hard - Fran                     |              |           |
|                 |             |             |             |                | 22:00       |             |             | 0160   | 01:00 | 01:41:39 | Jingle       | Jingle 5                             |              |           |
|                 |             |             |             |                | 23:00       |             |             |        |       |          |              |                                      |              |           |

AxelTech

Click on **CREATE DAILY PLAYLIST** to have an automatic playlist creation that follows the WEEKLY SCHEDULE rules.

# CREATE DAILY PLAYLIST

Then choose the start date (From) and the end date (To) of the period in which you want to create the daily playlist, then click OK

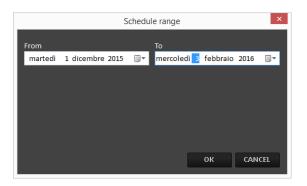

The daily playlist will be automatically created.

From DAILY PLAYLIST you know in advance which songs will be aired.

You can also use the insertion method of the WEEKLY SCHEDULE:

Decide which operation you want to do from the following menu:

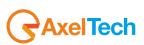

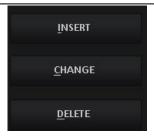

To insert a new song/audio after the selected item press the **INSERT** button. To change the selected item press the **CHANGE** button. To delete the selected item press the **DELETE** button.

#### **INSERT or CHANGE buttons**

Select the type of file (or the type of command pressing **Command** button) you want to insert from the following list:

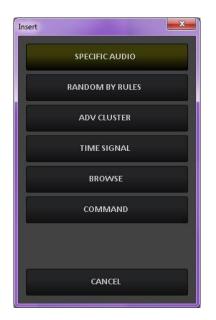

#### SPECIFIC AUDIO - It will open a window with the list of all the audio inserted on AUDIO MANAGER

|                     |                  |         |                    |      | Aud      | io Manager  |             |             |             |         |                  |  |
|---------------------|------------------|---------|--------------------|------|----------|-------------|-------------|-------------|-------------|---------|------------------|--|
| SONG                | JINGLE           | PROGRAM |                    |      |          |             |             |             |             |         |                  |  |
| Title               | Artist           | Kind    | Album              | Year | National | Mark In     | Intro       | Mark Out    | Length      | Code    | File             |  |
| The boss            | Diana Ross       | Other   |                    | 1979 |          | 00:00:00.00 | 00:00:18.00 | 00:03:28.00 | 00:03:48.00 | 0000001 | C:\Program Files |  |
| Fantasy             | Earth Wind and F | Other   |                    | 1978 |          | 00:00:16.00 | 00:00:37.00 | 00:03:34.00 | 00:03:44.00 | 000002  | C:\Program Files |  |
| Future Lovers       | Madonna          | Pop     | Confessions on a   | 2005 |          | 00:00:12.00 | 00:00:00.00 | 00:04:30.00 | 00:04:49.00 | 000003  | C:\Program Files |  |
| Pon De Replay (     | Rihanna          | Pop     |                    | 2006 |          | 00:00:00:00 | 00:00:10.00 | 00:03:45.00 | 00:04:05.00 | 0000004 | C:\Program Files |  |
| Just feel better (f | Santana          | Pop     | All That I Am      | 2005 |          | 00:00:05.00 | 00:00:18.00 | 00:04:01.00 | 00:04:11.00 | 000005  | C:\Program Files |  |
| Jump (Radio Clas    | Canny Rock       | Dance   | Jump (Single) - EP | 2010 |          | 00:00:00:00 | 00:00:00.00 | 00:03:31.00 | 00:03:37.00 | 0000006 | C:\Program Files |  |
| WE HAVE ALL T       | LOUIS ARMSTR     | Blues   | CD SATCHMO         | 1969 |          | 00:00:00:00 | 00:00:00.00 | 00:00:00.00 | 00:03:14.14 | 0000007 | C:\Program Files |  |
| WHAT A WOND         | LOUIS ARMSTR     | Blues   | CD SATCHMO         | 1967 |          | 00:00:00:00 | 00:00:00.00 | 00:00:00.00 | 00:02:19.20 | 8000008 | C:\Program Files |  |
| HALLELUYA MAN       | LOVE & MONEY     | Blues   | CD STRANGE KI      | 1988 |          | 00:00:00    | 00:00:00.00 | 00:00:00.00 | 00:04:36.74 | 000009  | C:\Program Files |  |
| EVERLASTING         | LOVE AFFAIR (T   | Blues   | CDR KUSCHEL        | 1967 |          | 00:00:00:00 | 00:00:00.00 | 00:00:00.00 | 00:03:01.76 | 0000010 | C:\Program Files |  |
| THE BOMB            | LOVE CONNECT     | Blues   | MM 18/08/2000      | 2000 |          | 00:00:00:00 | 00:00:00.00 | 00:00:00.00 | 00:03:17.85 | 0000011 | C:\Program Files |  |
| HOW SOON IS         | LOVE SPIT LOVE   | Blues   | MM 05/04/2001      | 1995 |          | 00:00:00:00 | 00:00:00.00 | 00:00:00.00 | 00:04:25.35 | 0000012 | C:\Program Files |  |
| LIVE FOR LOVE       | LOVE UNITED      | Blues   | CDS LIVE FOR L     | 2002 |          | 00:00:00:00 | 00:00:00.00 | 00:00:00.00 | 00:04:24.93 | 0000013 | C:\Program Files |  |
| HIGH STEPPIN'       | LOVE UNLIMITED   | Blues   | CDR ONE SHOT       | 1979 |          | 00:00:00:00 | 00:00:00.00 | 00:00:00.00 | 00:05:29.30 | 0000014 | C:\Program Files |  |
| SHINE               | LOVEFREEKZ       | Blues   | CDST SHINE         | 2005 |          | 00:00:00:00 | 00:00:00.00 | 00:00:00.00 | 00:03:15.05 | 0000015 | C:\Program Files |  |
| MA CHE GIORN        | LUCA ANCESCHI    | Blues   | CDS MA CHE GI      | 2001 |          | 00:00:00:00 | 00:00:00.00 | 00:00:00.00 | 00:04:22.66 | 0000016 | C:\Program Files |  |
| FORTUNA             | LUCA BARBARO     | Blues   | CD SINGOLO         | 2003 |          | 00:00:00.00 | 00:00:00.00 | 00:00:00.00 | 00:03:53.97 | 0000017 | C:\Program Files |  |

To insert a song/audio choose it from the list and double click on it.

**RANDOM BY RULES** – Allows the song/audio insertion, following some rules that you have to define. The title of the song (or audio) will be automatically chosen at the moment of the insertion on the On-Air playlist.

| Random Audio                                                       | ×        |
|--------------------------------------------------------------------|----------|
| Type<br>Songs v                                                    |          |
| Criteria<br>Blues                                                  | <b>~</b> |
| <ul> <li>Nationality</li> <li>National</li> <li>Foreign</li> </ul> |          |
| From Vear                                                          |          |
| Total 145 / 151<br>OK CANCE                                        |          |

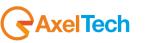

The closable parameters that can be chosen are:

- **TYPE**: It is possible to choose among Songs, Songs by Author, Jingles and Programs.

| Туре            |   |
|-----------------|---|
| Songs           | ¥ |
| Songs           |   |
| Songs by Author |   |
| Jingles         |   |
| Programs        |   |

- **CRITERIA**: Allows to choose the KIND (category) of song, jingles or programs. The system will choose only among the audios that have that kind on their schedule (song manager)

| Criteria       |   |
|----------------|---|
| Blues          | Ý |
| Blues          |   |
| Dance          |   |
| Dance<br>Other |   |
| Pop            |   |

- **NATIONALITY** (only for SONGS): It is possible to choose between National or Foreign. The system will choose only among the songs that have that nationality on their schedule (song manager).
- YEAR (only for SONGS): It is possible to define a Year range for the choice (e.g. only songs of a year between 1990(From) and 1999(To).

The **TOTAL** field will show the number of songs/audio which respect all the parameters as shown in the following example:

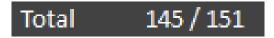

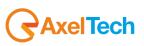

ADV CLUSTER - If the advertising playlist was correctly sent, it allows to choose a cluster among the ones available

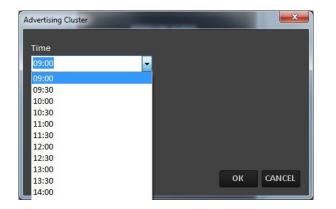

#### TIME SIGNAL – Inserts a time signal

**BROWSE** – Allows the insertion of an audio file not scheduled on Audio Manager, it will be added directly from your folders as shown in the following picture:

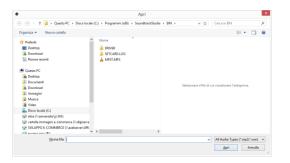

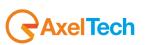

**COMMAND** – Allows the insertion of a special command

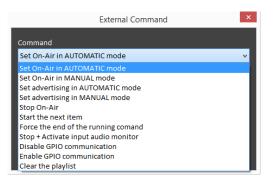

When the command will be executed on air, the system will do what asked by the command.

By the following player controls you can have the audio preview of the selected item:

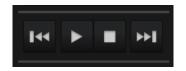

Be sure to select from **Settings** > **Audio Hardware** a different soundcard output from the **OnAir audio output**. If not, you will broadcast also the audio preview:

Monitor Out Altoparlanti (2- Dispositivo High Definition Audio)

Other buttons:

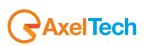

-

#### сору

Allows to copy or replace a scheduling into another time or day.

Open the clock you want to copy (for example Sunday 00:00), then press the **COPY** button, and it will appear a new window where it is possible to choose where to copy the selected clock.

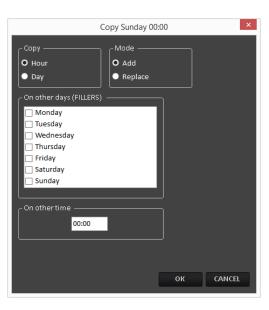

To visualize the playlist of a specific day, select the day by clicking on **mean** or from the following drop-down menu at the top-right

| sabato 5 dicembre 2015                                                                                                    | ~ |
|----------------------------------------------------------------------------------------------------|---|
| lunedì 30 novembre 2015 *<br>martedì 1 dicembre 2015<br>mercoledì 2 dicembre 2015<br>giovedì 3 dicembre 2015<br>venerdì 4 dicembre 2015 |   |
| sabato 5 dicembre 2015<br>domenica 6 dicembre 2015<br>lunedì 7 dicembre 2015                                                            |   |

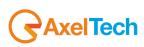

Or by selecting it from the left table as shown in the following picture:

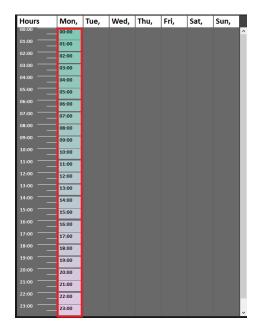

If you want to remove a specific daily playlist select the interested day, then click on

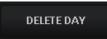

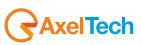

## 6 ON-AIR

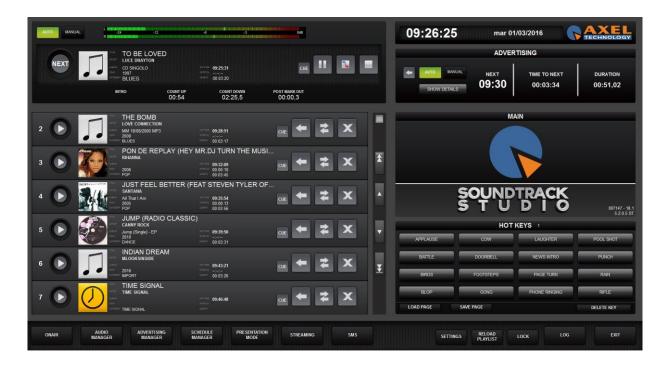

The On-Air module will open and start automatically when you run Soundtrack Studio. The song playing now is on the top of the screen, as shown in the following picture:

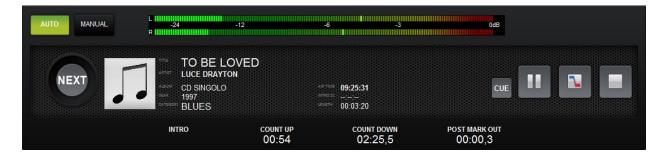

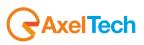

# AUTO MANUAL

Automatic/Manual switch

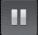

Pause the song On-Air (to restart playing, click Pause again)

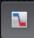

Stop the song On-Air with a fade effect

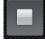

Stop the song On-Air and switch to Manual mode

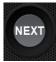

Skip to the next item on playlist.

# CUE

Put the song in CUE panel to allow the pre-listeningand the setting of Markup Points

|                       |              | CUE                  |                 |                        |
|-----------------------|--------------|----------------------|-----------------|------------------------|
| L<br>-24<br>R         | -12          | -6                   | -3              | 04                     |
| duration<br>05:29,33  |              | count up<br>00:00,00 |                 | соинт down<br>05:29,33 |
| 0,0                   | START SET    | INTRO SET            | STOP SET        | (                      |
| -                     | 00:00,00     | 00:00,00             | 05:29,03        |                        |
| HIGH STEPPIN'HIP DRES | SSIN'FELLA   |                      |                 |                        |
|                       | 44 44        |                      | <b>&gt;&gt;</b> |                        |
|                       | <b>K4 44</b> |                      |                 |                        |

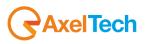

The other songs of the playlist are listed below the one playing:

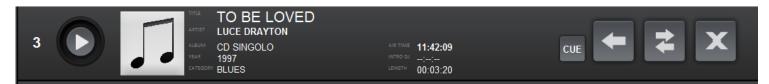

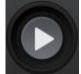

2

Start playing this song

**Insert** another audio on the playlist (it will open the audio manager

**Change** the song/audio with another audio (it will open the audio manager)

The **INSERT** and **CHANGE** buttons will open the **INSERT panel** on the bottom-right.

| SONG           | JINGLE       | PROGRAM | ADVERTISING   | G TIME<br>SIGNAL | BR       | owse        |
|----------------|--------------|---------|---------------|------------------|----------|-------------|
| Title 🔺        | Artist       | Kind    | Album         | Year             | National | Mark In     |
| VIA DELLE STO  | LUCA BARBARO | Blues   | CDST VIA DELL | 2008             |          | 00:00:00.00 |
| VIAGGIO DI RIT | LUCA BARBARO | Blues   | SR 09/05/2001 | 2001             |          | 00:00:00.00 |
| VIENI A VIVERE | LUCA CARBONI | Blues   | CD LUCA CARB  | 1987             |          | 00:00:00    |
| VIRTUALE       | LUCA CARBONI | Blues   | CD MONDO      | 1995             |          | 00:00:00    |
| VOGLIO VIVERE  | LUCIANO PAVA | Blues   | CD PAVAROTTI  | 2007             |          | 00:00:00.00 |
| VOLARE         | LUCIANO PAVA | Blues   | CDR PAVAROT   | 1987             |          | 00:00:00.00 |
| WE HAVE ALL T  | LOUIS ARMSTR | Blues   | CD SATCHMO    | 1969             |          | 00:00:00.00 |
| WHAT A WOND    | LOUIS ARMSTR | Blues   | CD SATCHMO    | 1967             |          | 00:00:00.00 |

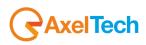

| ,    |        |         | NSERT       |                |        | x |
|------|--------|---------|-------------|----------------|--------|---|
| SONG | JINGLE | PROGRAM | ADVERTISING | TIME<br>SIGNAL | BROWSE |   |

## SONG, JINGLE, PROGRAM, ADVERTISING will open the related database.

To insert an item, double click on it or drag and drop it on the playlist

It is possible to sort the list order by any column just clicking on the column title.

TIME SIGNAL will insert a time signal directly in playlist

**BROWSE** will open a browse window to insert an audio not contained on Soundtrack databases. To insert an item, drag and drop it on the playlist.

Delete the song/audio

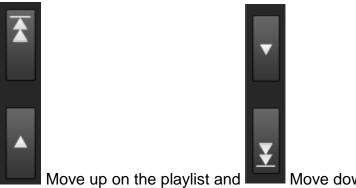

Move down on the playlist

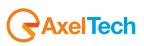

# 

Changes the playlist view. The "grid" view of the playlist is the following:

| NEXT                                                                                                    |                                                                                                    |                                                                                                    | ADVERTISING                                                                                                    |
|----------------------------------------------------------------------------------------------------|----------------------------------------------------------------------------------------------------|----------------------------------------------------------------------------------------------------|----------------------------------------------------------------------------------------------------|
|                                                                                                    | мтер сонит им<br>00:00 00:00,0 00:00,0                                                                                                    |                                                                                                    | AUTO NEXT NEXT TIME TO NEXT DURATIC<br>SHOW DETAILS 13:00 00:17:29 00:51,0                                                                                           |
| SCHE<br>12:00<br>12:00 | AIR TIME         TITLE - ARTIST           124.14         Jungle 5 - JINGLE           124.15         Jungle 1 - JINGLE           124.16         Jungle 1 - JINGLE           124.16         Jungle 2 - JINGLE           125.46         Jungle 2 - JINGLE           125.46         Jungle 2 - JINGLE           125.46         JUNGLE CUESTORE - LUCE ARMARIANSSA           125.45         JUNGLE CUESTORE - LUCE ARMARIANSSA           125.45         JUNGLE CUESTORE - LUCE ARMARIANSSA           125.45         JUNGLE CUESTORE - LUCE ARMARIANSSA           125.45         JUNGLE CUESTORE - LUCE ARMARIANSSA           125.45         JUNGLE CUESTORE - LUCE ARMARIANS - LUCE ARMARIANSSA           125.45         JUNGLE CUESTORE - LUCE ARMARIAN - LUCE ARMARIANS - LUCE ARMARIANS - LUCE ARMARIAN - LUCE ARMARIAN - | LENGTH<br>000054<br>000055<br>000055<br>000055<br>000055<br>000455<br>000455<br>000455<br>000455<br>000455<br>000455<br>000455<br>000455<br>000455<br>00055<br>000455<br>00055<br>0005<br>00055<br>00055<br>00055<br>00055<br>00055<br>0 | CUE<br>-24 -12 -4 -3<br>R DMAIRING<br>03:53.98<br>0,0                                                                                                    |
|                                                                                                    |                                                                                                    | ž                                                                                                    | APPLAUSE COW LAUGHTER POOL SKE<br>BATLE DOORBELL NEWS NIRO PUNCH<br>BRDS FOOTSTEPS PACE TURN RAIN<br>ELCOP GONG PHONE RINGING REFLE<br>LOAD PACE SAVE PACE OFLICT KE |

The advertising command are shown on top right:

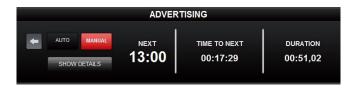

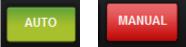

Automatic/Manual switch. If set on AUTOMATIC mode, the cluster, as soon as it reaches the time when it is scheduled, will be played at the end of the audio playing at that moment.

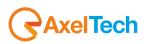

When it reaches the time of a cluster, the cluster time will turn into yellow.

If the ADVERTISING panel is set on MANUAL mode, when it reaches the scheduled time of a cluster, it will turn the cluster time into yellow and add a PLAY button

|          |      |         | ADVER | rising       |          |
|----------|------|---------|-------|--------------|----------|
| <b>←</b> | AUTO | MANUAL  | NEXT  | TIME TO NEXT | DURATION |
|          | SHOW | DETAILS | 11:09 |              | 00:51,02 |

When enabled, plays immediately the cluster

Insert a cluster. It will open the list of the available clusters for the current day.

| 09:00 |
|-------|
| 09:30 |
| 10:00 |

SHOW DETAILS

Show details about the content of the cluster on the CUE window.

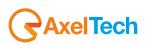

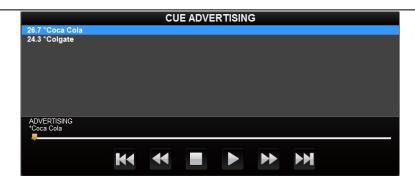

#### HIDE DETAILS

Hide advertising details and restore the **CUE** window

On the **CUE** window it is possible to pre-listen the audio and modify **START**, **INTRO**, **STOP**, **FADE IN** and **FADE OUT** only for that instance of the audio (does not change the values set on the **AUDIO MANAGER**):

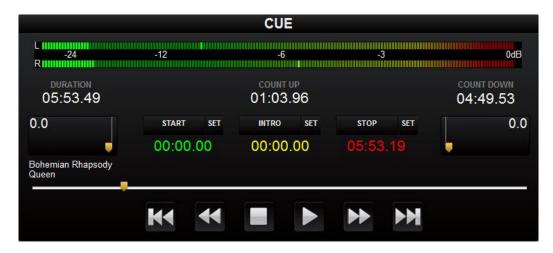

To change **START**, **INTRO** and **STOP** points, position the play cursor on the point and click **SET**.

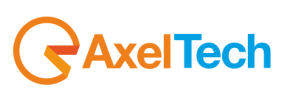

To modify the FADE IN and FADE OUT, just move the corresponding cursor.

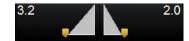

The **HOT KEYS** module is on the bottom right:

|           | HOT KEYS  |               |            |  |  |  |  |
|-----------|-----------|---------------|------------|--|--|--|--|
| APPLAUSE  | cow       | LAUGHTER      | POOL SHOT  |  |  |  |  |
| BATTLE    | DOORBELL  | NEWS INTRO    | PUNCH      |  |  |  |  |
| BIRDS     | FOOTSTEPS | PAGE TURN     | RAIN       |  |  |  |  |
| BLOP      | GONG      | PHONE RINGING | RIFLE      |  |  |  |  |
| LOAD PAGE | SAVE PAGE |               | DELETE KEY |  |  |  |  |

To **PLAY** an audio from the **HOT KEYS**, just click on the corresponding button.

To **INSERT** an audio on the **HOT KEYS**, drag it from the playlist on the left and drop it on the corresponding button.

The HOT KEY configuration can be saved using the SAVE PAGE button and all the saved configurations can be recalled using the LOAD PAGE button.

Enabling the **DELETE KEY** button it is possible to delete the content of the buttons by clicking on every single button you want to delete.

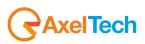

# 7 PRESENTATION MODE

It will show a full screen view of the title of the song on-air and the remaining time to the end

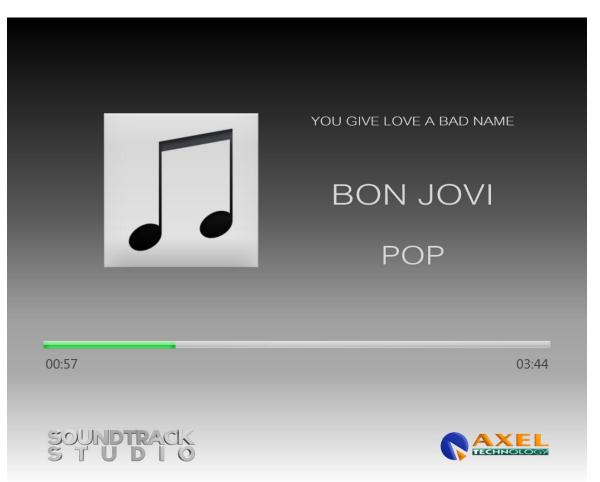

To exit the presentation mode, press the **ESC** button on the keyboard.

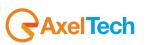

# 8 STREAMING

STREAMING

Clicking on the

button it will show the streaming panel on the On-Air

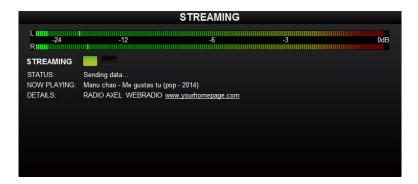

For Streaming settings, read the SETTINGS section of this manual.

# 9 SETTINGS

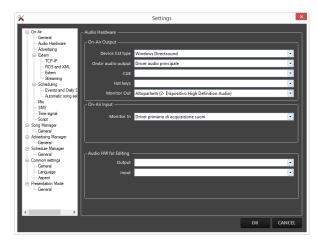

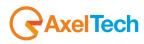

## 9.1 ON-AIR

#### 9.1.1 General

**Deactivate Always-On-Top at every change:** If disabled, at every change of item playing on air, it will bring the On-Air panel over all the other windows

## **Transmission Log**

Type: choose among different levels of transmission logs Log Path: Path where the transmission logs will be saved Log Path of Digiware mode: Path where the transmission logs used to create registers with Digiware will be saved Operation LOG: choose among different levels of user's operations log Log path of operations: Path where the operation log will be saved Browse path: Default path for the BROWSEbutton when you insert an audio on the On-Air Logo image: Select the image that represents your Radio Company.

#### 9.1.2 Audio Hardware

On-Air Output Device list type: choose the device list type to be used for playouts OnAir audio output: Choose the sound card output for the main playout (On-Air) CUE: Choose the sound card output for the CUE Hot Keys: Choose the sound card output for the Hot Keys Monitor Out: Choose the sound card output for the Monitor Out

OnAir Input Monitor In: Choose the soundcard output for the Monitor In

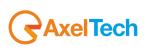

#### Audio HW for Editing

**Output:** Choose the soundcard output for the audio editing. You can edit items from the Audio Manager section. **Input**: Choose the soundcard input for the audio editing. You can edit items from the Audio Manager section.

#### 9.1.3 Advertising

Advertisement Playlist Path: Path where the Advertisement playlist will be saved

#### For each advertising cluster

**Ready nn seconds before scheduled time**: The advertising cluster will be ready nn seconds before the scheduled time. **Color** (default Green): Color of the NEXT cluster time on the advertising panel of the On-Air when the cluster is READY **Warning**:

At scheduled time. Color (default Yellow): Color of the NEXT cluster time on the advertising panel of the On-Air when the cluster arrives at the SCHEDULED TIME

Alert nn seconds after scheduled time: The NEXT cluster time will change color after nn seconds after the scheduled time. Color (default Red): Color of the NEXT cluster time after nn seconds after scheduled time.

Force nn seconds after Alert time: After nn seconds after ALERT time, the On-Air will force the cluster (it will cut the audio on air and play the adverts).

#### Certification

Enable: Enables the certification file that compares scheduled time and date and air time and date of the adverts.

File: here you can change the default path for the certification file(.CRT).

One file per day: If enabled, Soundtrack will write one file for each day for certification

with key: Check it to really certificate advertisement in case of multi-playout: The playout in which with key is checked will certificate the advertisement.

## 9.1.4 Extern

## 9.1.4.1 TCP-IP

**Enabled**: Enables TCP-IP settings **Server**: IP address of the TCP-IP server

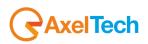

Port: Server port used for TCP-IP connection
Client port: Client port used for TCP-IP connection
Timeout: Validity time (in milliseconds) of the TCP-IP command
External Terminal: Enables the communication with an external terminal
Start External Terminal at the program startup: If enabled the communication with External Terminal will start automatically at every Soundtrack startup
Header: Path of the .XML file with all the data for the External Terminal

#### 9.1.4.2 RDS and XML

XML File: Path of the .XML file that provides information regarding the song on air to RDS or streaming.

9.1.4.3 Extern

Multi I/O Mode: Command to be executed by the Multi I/O contact
MOXA - address: IP address of the MOXA device
MOXA - port: Port used by the MOXA device
MOXA - Timeout: Validity time (in milliseconds) of the multi I/O command

Command at the start: select the command at the start. 0-None, 1-801, 2-802, 3-803.

#### 9.1.4.4 Streaming

Source Soundtrack studio: Enable if the source of the streaming is Soundtrack output itself Input card: Enable if the source of the streaming comes from another input card

SHOUTcast server Server: IP address of the SHOUTcast server Port: Port used on the SHOUTcast server Password: Password of the SHOUTcast server

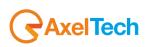

SHOUTcast info
Name: Name of the radio
Kind:Kind of the radio
Your homepage: website homepage of the radio
Publish: Enable if you want to publish Title and Artist of the song on air on the website

#### **Encoder Settings**

**Frequency:** Frequency of the streaming (Hz) **Bitrate:** Bitrate of the streaming (kbps) **Mode:** Stereo or mono

## 9.1.5 Scheduling

#### 9.1.5.1 Events and daily schedule

## Daily schedule load mode at startup

It is possible to choose among:

- 0 none: At the startup Soundtrack will not load the daily playlist until someone click on the UPD button
- 1 Load from the begin of the last clock until the end of the day
- 2 Load from the begin of the last clock until the end of the clock
- 3 Load from the current time in the last clock until the end of the clock

# 9.1.5.2 Automatic song selection

Control time for artists repetition (hours): Hours that must separate two passages of the same artist Control time for songs repetition (hours): Hours that must separate two passages of the same song

# 9.1.6 Mix

**Default fadeout:** Default fadeout if not set on the song schedule **AGC (Auto Gain Control):** If enabled, an internal processor will automatically keep the volume at a constant level in order to avoid distortion

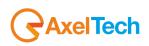

## 9.1.7 Sms

**SMS path:** insert here the path for your .sms files.

Hide the sender's telephone number: check it to hide the sender's telephone number

Mask the last three digits of the sender's telephone number: check it to mask the last three digits of the sender's telephone number.

9.1.8 Time signal

## Paths

**Hours:** Select here the folder path with all the hours audio clips. **Minutes:** Select here the folder path with all the minutes audio clips. **File extensions:** select here between .mp3 and .wav file extensions.

Base: select here the base path for your time signal broadcast. On the base you can decide the Fade In, Mark In, Voice Starting, Mark Out, Fade Out, Time Signal Volume and the Base Signal Volume.

# 9.1.9 Script

**Run script on event:** for each event in the left column assign one of the available scripts by clicking on the related cell in the right column. To add new scripts contact the Axel Technology team.

# 9.2 SONG MANAGER

#### **General Audio path:** select here the path in which your songs are contained.

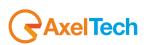

#### 9.3 ADVERTISING MANAGER

#### General

Advertisement Export Path: Pth of the .txt file stat will contain the advertisement daily playlist Starting Jingle: Jingle that will be automatically inserted at the beginning of every cluster Separator Jingle: Jingle that will be automatically inserted between adverts to separate them. Ending Jingle: Jingle that will be automatically inserted at the end of every cluster

#### 9.4 SCHEDULE MANAGER

#### General

Add/Modify mode: Selecting Internal you will see the types of file to add inside the same schedule manager window. Selecting Show in window you will see them in another window.

# 9.5 COMMON SETTINGS

9.5.1 General

**Reset "Do not show this message again"**: this button will restore all the message box hidden by the "do not show again" selection **Reset columns order/size**: this button will restore the original order and size of the columns **Get Info API** 

**Type**: Select where to retrieve the song information when press the **GET INFO** button on the song mask (see **AUDIO MANAGER** section)

## 9.5.2 Language

Language: Select the Soundtrack Studio language from the drop-down menu.

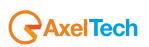

#### 9.5.3 Aspect

9.5.3.1 Font Type

Activate custom font for ALL the Soundtrack programs and ALL the users: if selected it will allow the customization of the font Font Type: Select the font type from the list Font scale factor: Choose the scale factor to enlarge or reduce the font

Grid colors: Odd rows background: select here the odd rows background for audio manager table. Even rows background: select here the even rows background for audio manager table

## 9.6 PRESENTATION MODE

Data path: Path of the temporary files with data for the Presentation Mode Logo image: Image (e.g Radio Logo) that will be shown on the Presentation Mode Text: Text that will be shown on the Presentation Mode Screen: in the case of multiple screens, select here which one you want to use. Data refresh (ms): Milliseconds for the data refresh Animation refresh (ms): Duration (milliseconds) of the animation

# **10** RELOAD PLAYLIST

The **RELOAD PLAYLIST** button is necessary to force the loading of the daily playlist (after changes on the today playlist) or to force the loading of the adverts playlist (after changes on the today adverts scheduling)

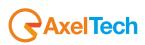

# 11 LOCK

The **LOCK** button allows to lock the On-Air panel to prevent accidental changes to the playlist (it locks all the keyboard and mouse commands).

When the LOCK button is pressed, the On- Air panel will change its aspect:

|                                                                                                    | 12:05:36 mar 01/03/2016 C ACCHINOLOGY              |
|----------------------------------------------------------------------------------------------------|----------------------------------------------------|
|                                                                                                    | ADVERTISING                                        |
| COS MANCONA POTOGRE and the standard and the standard and | NEXT TIME TO NEXT DURATION 12:30 00:24:23 00:51,02 |
| INTRO COUNT UP COUNT DOWN POST MARK OUT 02:17 02:23,8 00:00,3                                                                                                    |                                                    |
| 2 JINGLE 3                                                                                                    |                                                    |
|                                                                                                    |                                                    |
| 3 SO IN LOVE WITH YOU                                                                                                    |                                                    |
|                                                                                                    | SOUNDTRACK                                         |
|                                                                                                    | STUDIO 007512-100.12<br>52.05.5T                   |
|                                                                                                    |                                                    |
|                                                                                                    |                                                    |
|                                                                                                    |                                                    |
|                                                                                                    |                                                    |
|                                                                                                    |                                                    |
|                                                                                                    |                                                    |
|                                                                                                    | UILOCK                                             |

To unlock the panel, click on the **UNLOCK** button.

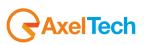

# 12 LOG

It will open, in a new window, the list of all the audio/songs broadcasted in the current day.

|                                                                   | 01-0                                 | 03-16.txt - Blocco | note       |            |                                                                                                    | - 8      |
|-------------------------------------------------------------------|--------------------------------------|--------------------|------------|------------|----------------------------------------------------------------------------------------------------|----------|
| ile <u>M</u> odifica F <u>o</u> rmato <u>V</u> isualizza <u>?</u> |                                      |                    |            |            |                                                                                                    |          |
|                                                                   | ,JINGLE BY CATEGORY                  |                    |            |            | ndtrackStudio\Audio\Axel Technology - Jingle                                                                                                    |          |
| 9:16:48,HIGH STEPPIN'HIP DRESSIN'FELLA                            | ,LOVE UNLIMITED                      | ,C:\Program        | Files      | (x86)\Sour | ndtrackStudio\AUDIO\Bruno\LOVE_UNLIMITED - 1                                                                                                    | HIGH STE |
| 9:22:17,Jingle 1                                                  | ,JINGLE BY CATEGORY                  | ,C:\Program        | Files      | (x86)\Sour | ndtrackStudio\Audio\Axel Technology - Jingle                                                                                                    | ə 1.mp3  |
| 9:22:23,L'ANNO CHE VERRA'                                         | ,LUCIO DALLA                         | ,C:\Program        | Files      | (x86)\Sour | ndtrackStudio\AUDIO\Bruno\LUCIO DALLA - L'A                                                                                                    | NO CHE   |
| 9:25:25,Jingle 4                                                  | ,JINGLE BY CATEGORY                  | ,C:\Program        | Files      | (x86)\Sour | ndtrackStudio\Audio\Axel Technology - Jingle                                                                                                    | a 4.mp3  |
|                                                                   | LUCE DRAYTON                         |                    |            |            | ndtrackStudio\AUDIO\Bruno\LUCE DRAYTON - TO                                                                                                    |          |
| 9:28:51.THE BOMB                                                  | LOVE CONNECTION                      | .C:\Program        | Files      | (x86)\Sour | dtrackStudio\AUDIO\Bruno\LOVE CONNECTION -                                                                                                    | THE BOM  |
| 9:32:09.SPOT 09:30                                                |                                      |                    |            |            |                                                                                                    |          |
| 9:32:09. *Coca Cola                                               | ,1C:\Program Files (x86)\Sound       | t.26.67            |            |            |                                                                                                    |          |
|                                                                   | .1C:\Program Files (x86)\Sound       |                    |            |            |                                                                                                    |          |
| 9:33:00,Pon De Replay (Hey Mr.DJ Turn                             |                                      |                    | Files      | (x86)\Sour | ndtrackStudio\Audio\Rihanna - Pon De Replay                                                                                                    | (Hev Mr  |
| 9:36:45.Just feel better (feat Steven                             |                                      |                    |            |            | ndtrackStudio\Audio\Santana - Just feel bet                                                                                                    |          |
|                                                                   | .Canny Rock                          |                    |            |            | hdtrackStudio Audio Canny Rock - Jump.mp3                                                                                                    | (100     |
|                                                                   | .MlooksInside                        |                    |            |            | hdtrackStudio\AUDIO\04. Indian Dream.mp3                                                                                                    |          |
| 9:47:39,SEGNALE ORARIO 09:47                                      | ,MIGORSINSIGE                        | ,c. drogram        | . I I I ES | (x00) 0000 | aciackocaalo (obio (o4. inaian bieam.mp)                                                                                                    |          |
|                                                                   | ,<br>ound+mark@tudies &UDIOSOD&DIOSO |                    | Drownay    | Files ("S  | 36)\SoundtrackStudio\AUDI0\ORARI0\MINUTI\47                                                                                                    | Mrs 2    |
|                                                                   | JINGLE BY CATEGORY                   |                    |            |            | hdtrackStudio\Audio\Axel Technology - Jingl                                                                                                    |          |
|                                                                   | LUCIFERME                            |                    |            |            | hdtrackStudio\AuDIO\Bruno\LUCIFERME - AD OC                                                                                                    |          |
|                                                                   | JINGLE BY CATEGORY                   |                    |            |            | ndtrackStudio Audio Axel Technology - Jingl                                                                                                    |          |
|                                                                   |                                      |                    |            |            |                                                                                                    |          |
|                                                                   | ,LUCIO BATTISTI                      |                    |            |            | dtrackStudio\AUDIO\Bruno\LUCIO_BATTISTI                                                                                                    |          |
|                                                                   | , JINGLE BY CATEGORY                 |                    |            |            | ndtrackStudio\Audio\Axel Technology - Jingl                                                                                                    |          |
|                                                                   | ,LUCA DIRISIO                        | ,C:\Program        | files.     | (x86)\Sour | ndtrackStudio\AUDIO\Bruno\LUCA DIRISIO - LA                                                                                                    | RICEIT   |
| 0:01:57,SPOT 10:00                                                |                                      | 1                  |            |            |                                                                                                    |          |
|                                                                   | ,1C:\Program Files (x86)\Sound       |                    |            |            |                                                                                                    |          |
|                                                                   | ,1C:\Program Files (x86)\Sound       |                    |            |            |                                                                                                    | _        |
|                                                                   | ,JINGLE BY CATEGORY                  |                    |            |            | ndtrackStudio\Audio\Axel Technology - Jingl                                                                                                    |          |
|                                                                   | ,LUCA CASSANI E GIANNI MORRI         |                    |            |            | ndtrackStudio\AUDIO\Bruno\LUCA CASSANI E GI                                                                                                    |          |
|                                                                   | ,JINGLE BY CATEGORY                  |                    |            |            | ndtrackStudio\Audio\Axel Technology - Jingle                                                                                                    |          |
| 0:06:49,WE HAVE ALL THE TIME IN THE WC                            |                                      |                    |            |            | hdtrackStudio\AUDIO\Bruno\LOUIS ARMSTRONG -                                                                                                    |          |
|                                                                   | ,JINGLE BY CATEGORY                  |                    |            |            | ndtrackStudio\Audio\Axel Technology - Jingle                                                                                                    |          |
| 0:10:11,EVERLASTING LOVE                                          | ,LOVE AFFAIR (THE)                   |                    |            |            | <pre>hdtrackStudio\AUDIO\Bruno\LOVE AFFAIR (THE)</pre>                                                                                                    |          |
| 0:13:12,Jingle 4                                                  | ,JINGLE BY CATEGORY                  | ,C:\Program        | Files      | (x86)\Sour | ndtrackStudio\Audio\Axel Technology - Jingle                                                                                                    | ∋ 4.mp3  |
| D:13:18,LAMPO DI VITA                                             | ,LUCA CARBONI                        | ,C:\Program        | Files      | (x86)\Sour | ndtrackStudio\AUDIO\Bruno\LUCA CARBONI - LA                                                                                                    | MPO DI   |
| 0:17:59,Jingle 4                                                  | ,JINGLE BY CATEGORY                  | ,C:\Program        | Files      | (x86)\Sour | ndtrackStudio\Audio\Axel Technology - Jingle                                                                                                    | e 4.mp3  |
| 0:18:05,SE BASTASSE UNA(+RAMAZZOTTI)                              | LUCIANO PAVAROTTI                    | .C:\Program        | Files      | (x86)\Sour | ndtrackStudio\AUDIO\Bruno\LUCIANO PAVAROTTI                                                                                                    | - SE B.  |
|                                                                   | ,JINGLE BY CATEGORY                  | .C:\Program        | Files      | (x86)\Sour | ndtrackStudio\Audio\Axel Technology - Jingle                                                                                                    | e 5.mp3  |
|                                                                   | LUCA BARBAROSSA                      |                    |            |            | ndtrackStudio\AUDIO\Bruno\LUCA BARBAROSSA -                                                                                                    |          |
|                                                                   | ,JINGLE BY CATEGORY                  |                    |            |            | ndtrackStudio\Audio\Axel Technology - Jingle                                                                                                    |          |
|                                                                   | LOVE UNITED                          |                    |            |            | ndtrackStudio\AUDIO\Bruno\LOVE UNITED - LIV                                                                                                    |          |
| 0:30:23.SPOT 10:30                                                |                                      |                    |            | (          | Land the second second s |          |
|                                                                   | ,1C:\Program Files (x86)\Sound       | t.26.67            |            |            |                                                                                                    |          |
| 5.55.25, <u> </u>                                                 | , re regram rires (x00) bound        |                    |            |            |                                                                                                    |          |

# 13 EXIT

The EXIT button will close Soundtrack Studio.

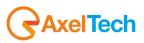

# 14 FINAL CONSIDERATION AND AXEL TECHNOLOGY CONTACT

Main Office BOLOGNA: Via Caduti Di Sabbiuno 6/F 40011 Anzola Emilia - Bologna – Italy Tel. +39 051 736555 - Fax. +39 051 736170

For Technical information or support: <a href="mailto:support@axeltechnology.com">support@axeltechnology.com</a>

For General information and Sales dept: <u>Sales@axeltechnology.com</u>

www.axeltechnology.com

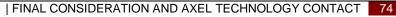

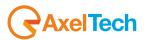